# **Tiva™ TM4C129X Development Board**

# **User's Guide**

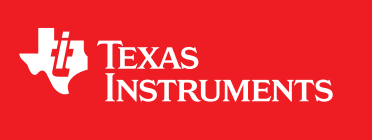

Literature Number: SPMU360A October 2013–Revised October 2016

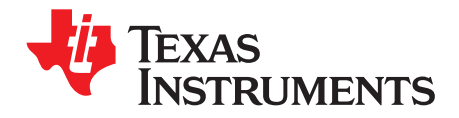

### **Contents**

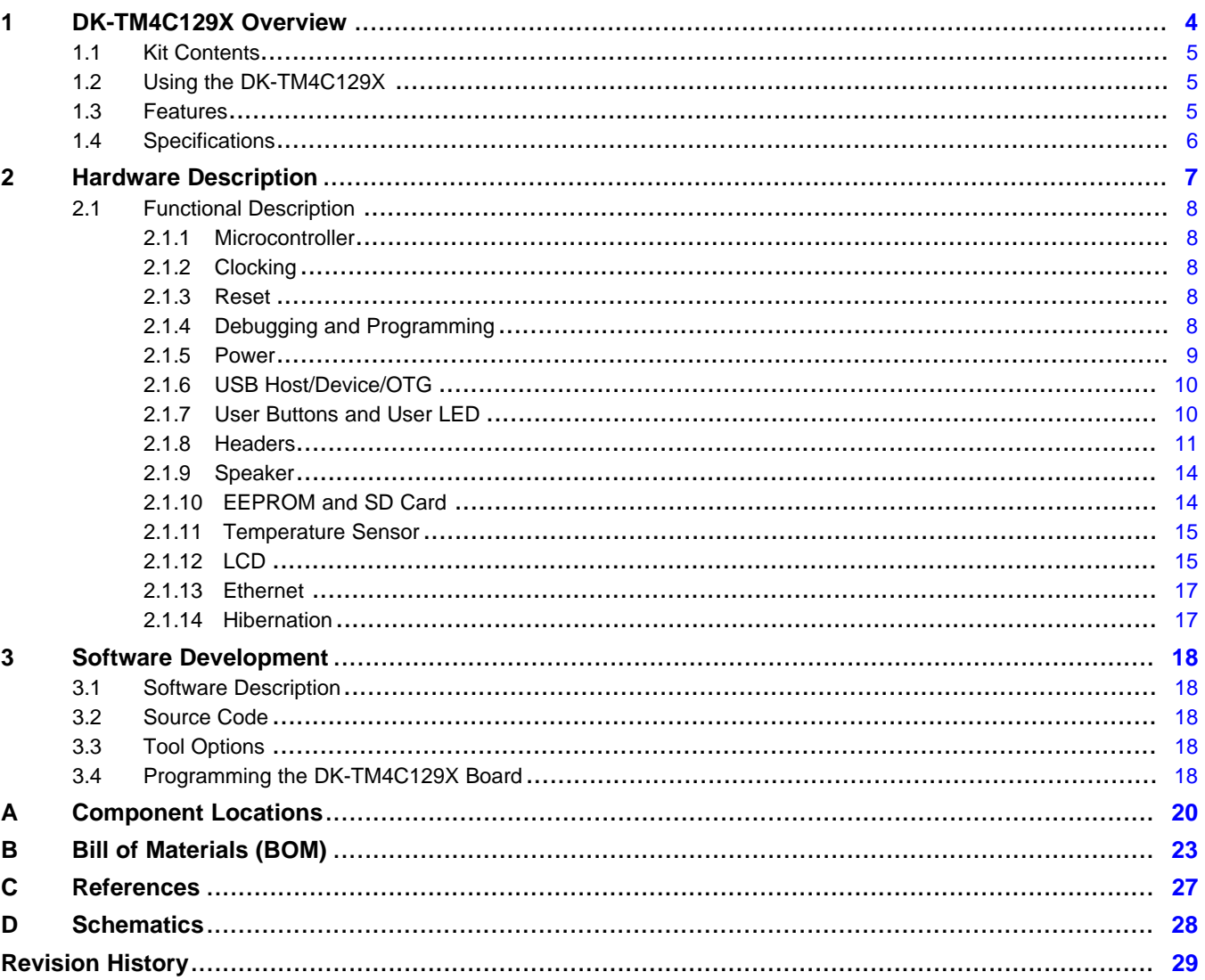

 $\overline{2}$ 

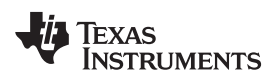

#### www.ti.com

### **List of Figures**

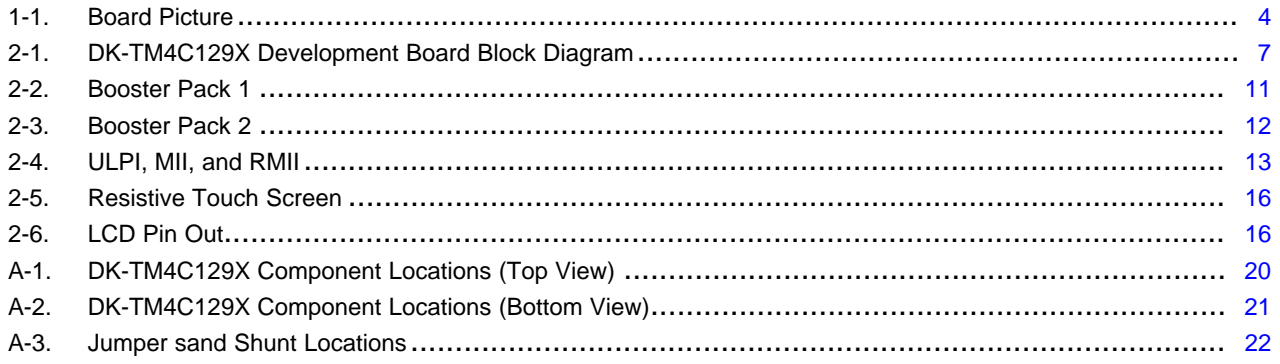

### **List of Tables**

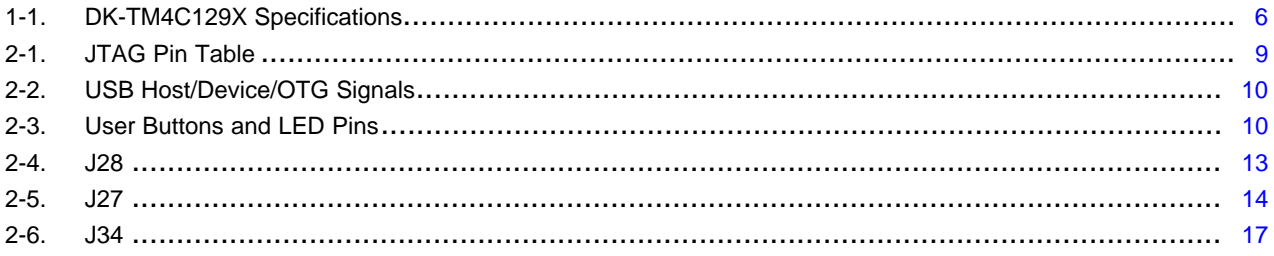

 $\overline{3}$ 

<span id="page-3-0"></span>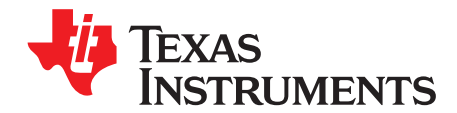

### *DK-TM4C129X Overview*

The Tiva TM4C129X development kit is an evaluation platform for the Tiva TM4C129x-series ARM® Cortex™-M4-based microcontrollers. The evaluation board's design highlights the TM4C129X microcontroller's USB 2.0 On-The-Go/Host/Device (OTG/Host/Device) interface, the 10BASE-T/100BASE-TX Ethernet controller with internal PHY, QuadSSI bus to communicate with an external flash device, 12 bit Analog-to-Digital Converter (ADC), LCD controller, and the I2C module.

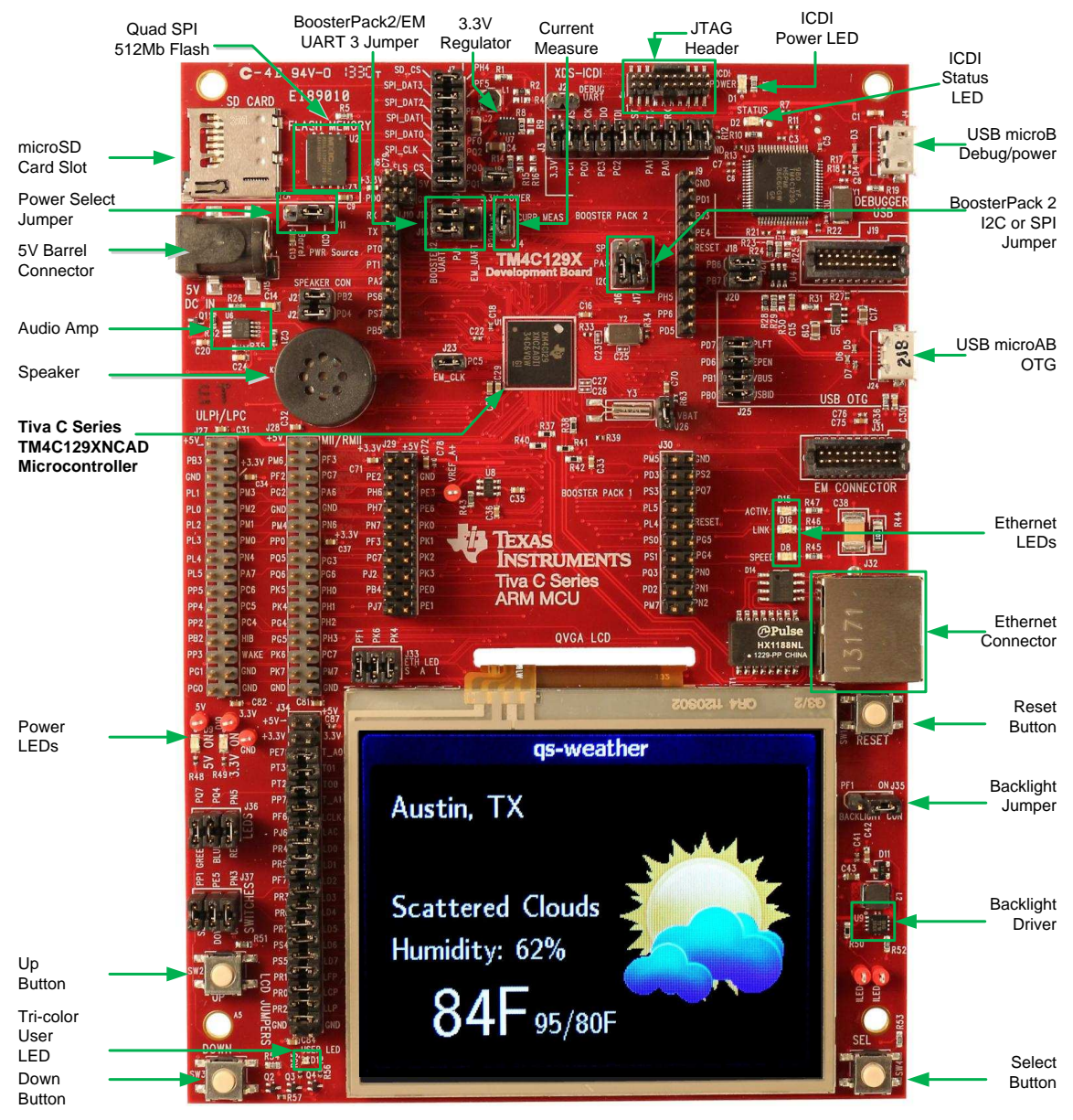

#### **Figure 1-1. Board Picture**

<span id="page-3-1"></span>All trademarks are the property of their respective owners.

#### <span id="page-4-0"></span>**1.1 Kit Contents**

The DK-TM4C129X Development Kit comes with the following:

- DK-TM4C129X development board
- On board In-Circuit Debug Interface (ICDI)
- Cables:
	- Two USB Micro-B plug to USB-A plug cables
	- USB Micro-A plug to USB-A receptacle cable
	- Cat5 ethernet cable
- USB Flash drive containing:
	- Complete documentation
	- TivaWare™ for C Series [Peripheral](http://www.ti.com/tool/sw-tm4c-drl) Driver Library and example source code
	- A supported evaluation version of all of the following:
		- Texas Instruments' Code Composer Studio™ IDE
		- Keil™ RealView® Microcontroller Development Kit (MDK-ARM)
		- IAR Embedded Workbench® development tools
		- Sourcery CodeBench™ development tools (time limited)
		- GCC

#### <span id="page-4-1"></span>**1.2 Using the DK-TM4C129X**

The recommended steps for using the DK-TM4C129X development kit are:

- 1. **Follow the "Getting Stated Guide" document included in the kit.** The [Getting](http://www.ti.com/lit/pdf/SPMU361) Started Guide document will help get the DK-TM4C129X development board up and running in minutes.
- 2. **Use your preferred ARM tool-chain and the Tiva Peripheral Driver Library to develop an application.** Software applications are loaded using the on-board In-Circuit Debug Interface (ICDI). See Chapter 3, Software [Development](#page-17-0), for the programming procedure. The TivaWare [Peripheral](http://www.ti.com/lit/pdf/spmu298) Driver [Library](http://www.ti.com/lit/pdf/spmu298) User's Guide contains specific information on software structure and function.
- 3. **Customize and integrate the hardware to suit an end application.** This user's manual is an important reference for understanding circuit operation and completing hardware modification.

#### <span id="page-4-2"></span>**1.3 Features**

The DK-TM4C129X development kit includes the following features:

- Tiva TM4C129X Microcontroller
	- 32-bit ARM® Cortex™-M4F core
- QVGA color display with resistive touch screen
- 10BASE-T/100BASE-TX controller with internal PHY
- USB Micro-AB connector for Host/Device/OTG
- microSD card slot
- 3 navigation buttons
- User tricolor LED
- Precision 3.0V reference
- Quad SSI to 512 Mbit flash
- BoosterPack XL connector for expansion
- BoosterPack connector for expansion
- EM connector for wireless applications
- Available I/O brought out to headers on 0.1" grid
	- ULPI USB external PHY (for high speed USB 2.0)

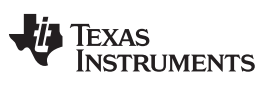

*Specifications* [www.ti.com](http://www.ti.com)

- RMII and MII external Ethernet PHY
- EPI, Host bus 16/8
- Debug
	- Tiva In-Circuit Debug Interface (ICDI)
	- Standard 20-pin JTAG header without ETM functionality (debug in and out capable)
- Shunt resistors to measure current on  $V_{DD}V_{BAT}V_{DDA}$  and  $V_{REF}$  to the TM4C129X
- Reset button

#### <span id="page-5-1"></span><span id="page-5-0"></span>**1.4 Specifications**

[Table](#page-5-1) 1-1 shows the specifications for the DK-TM4C129X development board.

#### **Table 1-1. DK-TM4C129X Specifications**

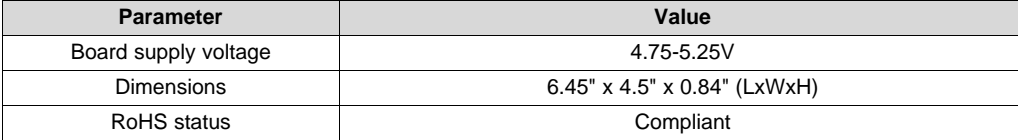

<span id="page-6-0"></span>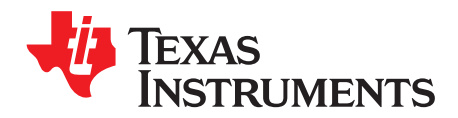

## *Hardware Description*

In addition to a TM4C129XNCZAD microcontroller, the evaluation board includes a range of useful peripheral features and an integrated in-circuit debug interface (ICDI). This chapter describes how these peripherals operate and interface to the microcontroller.

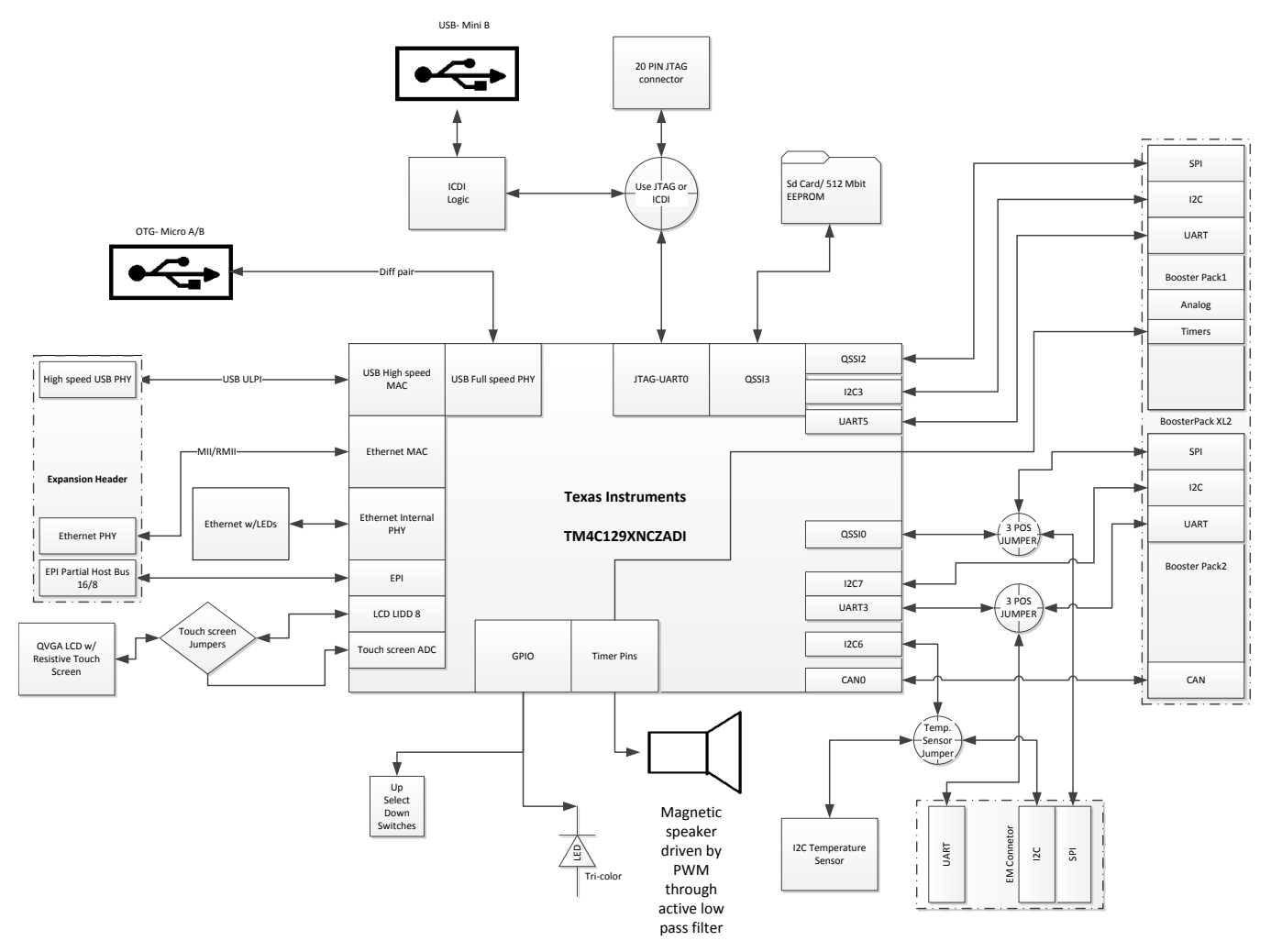

<span id="page-6-1"></span>**Figure 2-1. DK-TM4C129X Development Board Block Diagram**

#### <span id="page-7-0"></span>**2.1 Functional Description**

#### <span id="page-7-1"></span>*2.1.1 Microcontroller*

The Tiva TM4C129XNCZAD is an ARM® Cortex™-M4-based microcontroller with 1024-KB flash memory, 256-KB SRAM, 120-MHz operation, USB Host/Device/OTG, Ethernet Controller, Intergrated Ethernet PHY, Hibernation module, and a wide range of other peripherals. See the [TM4C129XNCZAD](http://www.ti.com/lit/pdf/SPMS397) microcontroller data sheet for complete device details.

Most of the microcontroller signals are routed to 0.1" pitch break-out pads and labeled with their GPIO reference. An internal multiplexer allows different peripheral functions to be assigned to each of these GPIO pads. When adding external circuitry, consideration should be given to the additional load on the development board's power rails. The Tiva [PinMux](http://www.ti.com/tool/tm4c_pinmux) Utility can be used to quickly develop pin assignments and the code required to configure them.

The TM4C129XNCZAD microcontroller is factory-programmed with a quickstart weather display program. The quickstart program resides in on-chip flash memory and runs each time power is applied, unless the application has been replaced with a user program.

#### <span id="page-7-2"></span>*2.1.2 Clocking*

The DK-TM4C129X uses a 25.0-MHz crystal (Y2) to complete the TM4C129XNCZAD microcontroller's main internal clock circuit. An internal PLL, configured in software, can be used to multiply this clock to higher frequencies for core and peripheral timing.

The Hibernation module is clocked off of an external 32.768 kHz crystal (Y3).

#### <span id="page-7-3"></span>*2.1.3 Reset*

The RST signal into the TM4C129XNCZAD microcontroller connects to the RESET switch and to the ICDI circuit for a debugger-controlled reset.

External reset is asserted (active low) under any one of these conditions:

- Power-on reset
- RESET switch held down
- By the ICDI circuit when instructed by the debugger (this capability is optional, and may not be supported by all debuggers).

#### <span id="page-7-4"></span>*2.1.4 Debugging and Programming*

- ICDI: The DK-TM4C129X has a built in debugger, which can be used by connection to a computer using the included USB micro-B to USB-A plug cable from the microUSB-B connector (J4) located in the upper right of the board to a USB port on your computer. The on-board ICDI can also be used to debug external boards using the ARM standard 20-pin connector (J1) and pulling all the shunts from J3.
- External debugger: an external debugger can be used through the ARM standard 20 pin connector J1.

<span id="page-8-1"></span>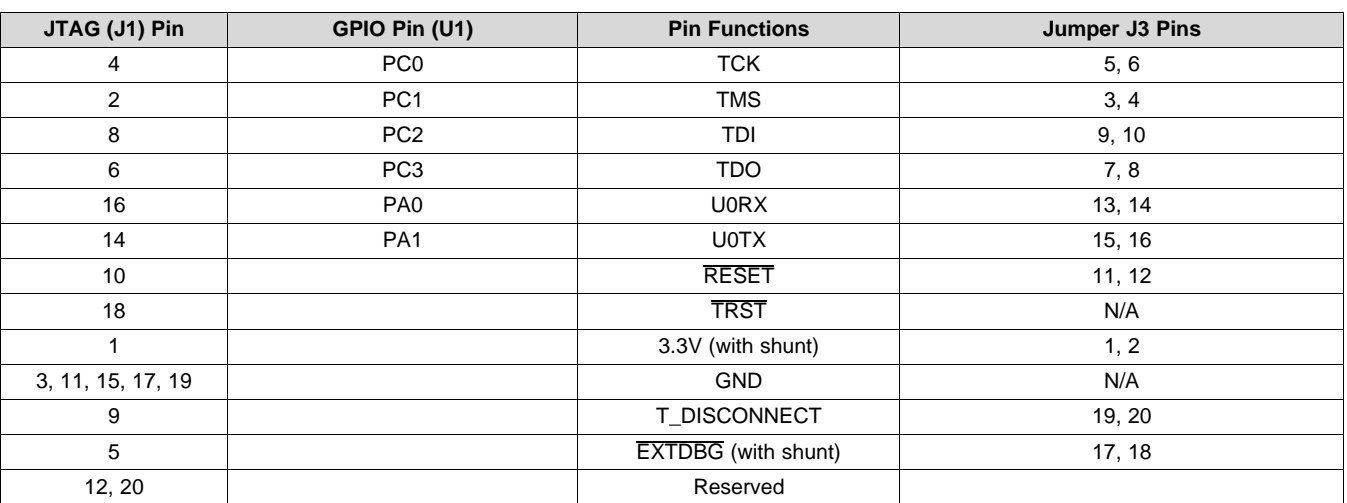

#### **Table 2-1. JTAG Pin Table**

*EXTDBG* is a signal that gets pulled low when attached to an external debugger. When pulled low, the JTAG outputs of the ICDI controller are Z-stated.

*T\_DISCONNECT* is a signal used to tell the ICDI when a device is connected to it.

*J2* is a reserved jumper that may add functionality later. Leave unpopulated.

**Note:** The 20-pin connector (J1) is the ARM standard JTAG with ETM functionality connector. While the TM4C129X devices support ETM functionality, this board does not have the necessary circuitry.

#### <span id="page-8-0"></span>*2.1.5 Power*

The board is designed to be powered from one of two sources, they are selected by populating J11 jumper differently. The settings are as follows:

- Setting the shunt between pins 1 and 2 selects the barrel connector (J15) as the main 5-V source.
- Setting the shunt between pins 2 and 3 selects the ICDI USB (J4) as the power source.

<span id="page-8-2"></span>J15 is a 6.5-mm diameter center power barrel connector. An example of a functional power supply is *CUI EMSA050300-P6P*.

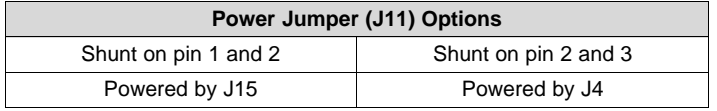

The current and power consumption of the TM4C129X can be calculated by removing the shunt on J14 and measuring the voltage over the two pins, which are connected by a 1- $\Omega$  series resistor between the pins. To calculate the current and power, use the following formulas:

$$
I_{TM4C129X} = V_{J14} / 1 \Omega
$$
\n
$$
P_{TM4C129X} = V_{J14} / 1 \Omega
$$
\n(1)

 $/1Ω$  (2)

The TPS62177DQC (U7) switching power regulator has many functions that are configured by omitting resistors and including feedback to change the voltage on the 3.3-V rail. To learn more about these features refer to the [TPS62177DQC](http://www.ti.com/lit/pdf/SLVSB35) data sheet.

To power the external 3.3-V power supply without using the onboard voltage regulator (U7), remove the shunt from J8 and connect 3.3-V directly to pin 1 of J8.

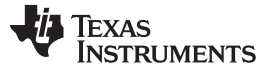

*Functional Description* [www.ti.com](http://www.ti.com)

#### <span id="page-9-2"></span><span id="page-9-0"></span>*2.1.6 USB Host/Device/OTG*

The DK-TM4C129X includes a USB Micro-AB (OTG) connector (J24) to allow for USB Host, Device, and OTG operation. [Table](#page-9-2) 2-2 shows the signals that are used for USB OTG:

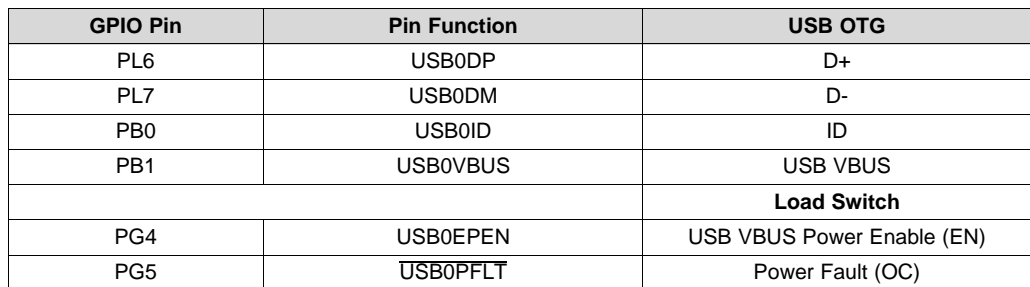

#### **Table 2-2. USB Host/Device/OTG Signals**

In USB Host mode, the development board can provide power to the OTG connector. The USB0EPEN signal controls the enable (EN) of a Texas Instruments' TPS20511B Load Switch (U5), which enables power to the connector's VBUS pin.

In Device mode, the development board can be powered from either the ICDI or the 5-V power supply.

In OTG mode, the USB controller is configured as Host or Device depending on the USB0ID signal and the board is powered appropriately.

#### <span id="page-9-1"></span>*2.1.7 User Buttons and User LED*

Three push buttons on the board provide navigation and selection for some of the example applications. These buttons can be used for other purposes in the user's custom applications.

The development board also has a tri-color user LED.

<span id="page-9-3"></span>[Table](#page-9-3) 2-3 shows how these features are connected to the pins on the microcontroller.

| Pin             | <b>Pin Function</b> | Jumper           |  |
|-----------------|---------------------|------------------|--|
| PP <sub>1</sub> | Select SW4          | J37 pins 1 and 2 |  |
| PN <sub>3</sub> | Up SW <sub>2</sub>  | J37 pins 3 and 4 |  |
| PE <sub>5</sub> | Down SW3            | J37 pins 5 and 6 |  |
| PN <sub>5</sub> | Red LED             | J36 pins 1 and 2 |  |
| PQ4             | Blue LED            | J36 pins 3 and 4 |  |
| PQ7             | Green LED           | J36 pins 5 and 6 |  |

**Table 2-3. User Buttons and LED Pins**

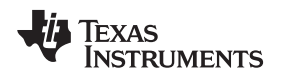

[www.ti.com](http://www.ti.com) *Functional Description*

#### <span id="page-10-0"></span>*2.1.8 Headers*

The three main sets of headers on the board are on a 0.100" grid and separated for a particular function.

#### **2.1.8.1 BoosterPack 1**

[Figure](#page-10-1) 2-2 is a BoosterPack XL connection defined in the [BoosterPack](http://processors.wiki.ti.com/index.php/BoosterPack_Design_Guide) Design Guide. The port names and voltage rails are listed in the silk screen next to the pin of the header.

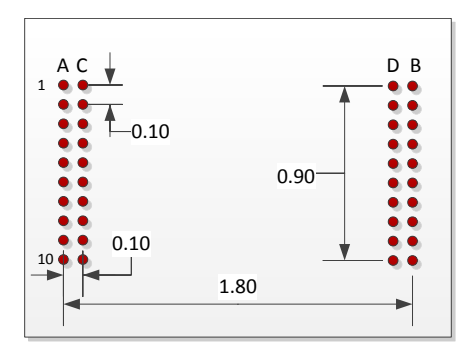

**Figure 2-2. Booster Pack 1**

<span id="page-10-1"></span>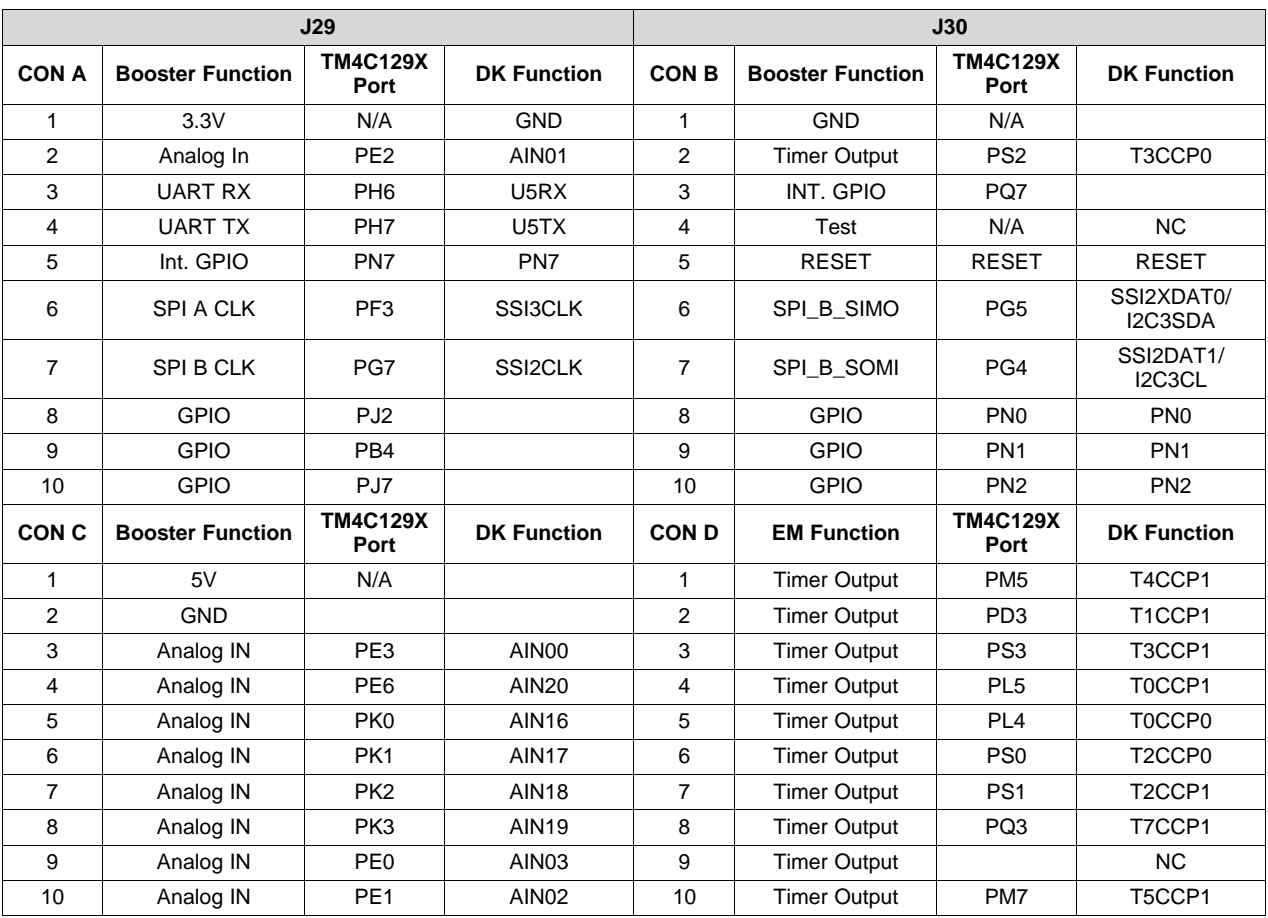

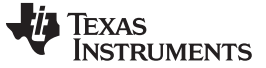

#### <span id="page-11-1"></span>**2.1.8.2 BoosterPack 2**

[Figure](#page-11-0) 2-3 is a standard 20-pin BoosterPack (defined in the [BoosterPack](http://processors.wiki.ti.com/index.php/BoosterPack_Design_Guide) Design Guide). The port name, functionality, and voltage rail are printed on the silk screen near the pin. For the BoosterPack 2 UART port, the following jumpers must be set: J10 and J12 must have the shunts moved to pins 2 and 3 (this is the side that says BOOSTER2 UART). For SPI, set jumpers J17 and J16 to pin 1 and 2, respectively; for I2C, set jumpers 16 and 17 to pins 2 and 3.

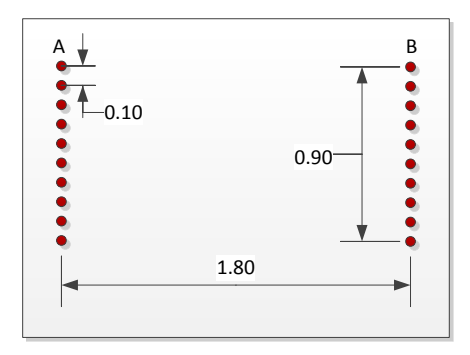

**Figure 2-3. Booster Pack 2**

<span id="page-11-2"></span><span id="page-11-0"></span>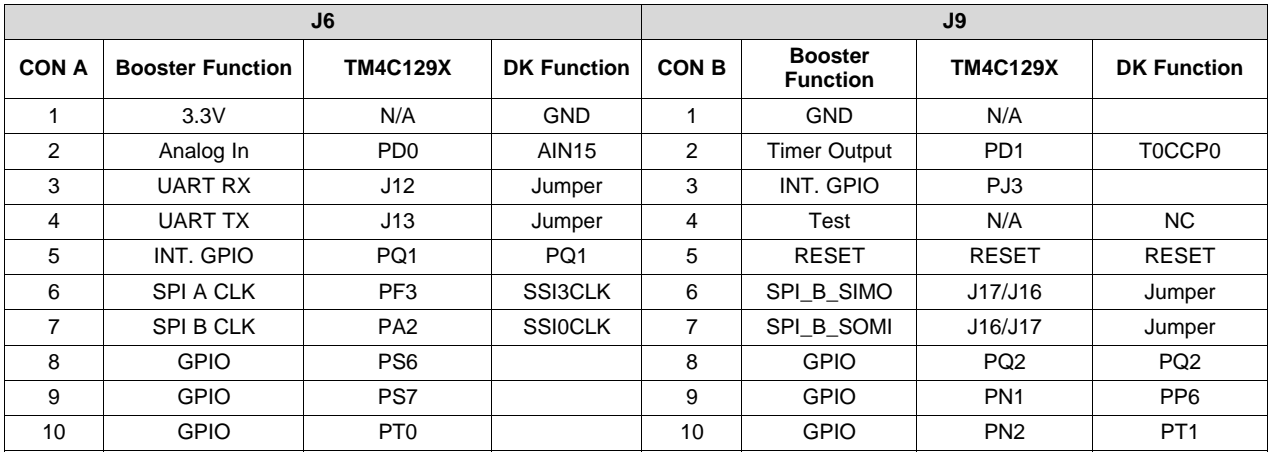

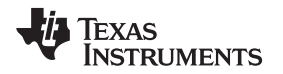

[www.ti.com](http://www.ti.com) *Functional Description*

#### **2.1.8.3 ULPI, MII, RMII, and EPI**

There are two 16x2 headers on the left side of the board (J28 and J27). The majority of the J28 pins are for MII and RMII signals, and the majority of J27 pins are for ULPI (an external USB PHY). Shared between J28 and J27 are the connections for an EPI (host bus 16/8). There are also ground, +5V, +3.3V, Hibernate and Wake pins mixed in with the connectors. Both headers are on a 100 mil grid.

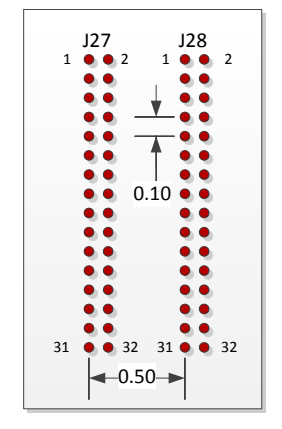

**Figure 2-4. ULPI, MII, and RMII**

<span id="page-12-1"></span><span id="page-12-0"></span>

| <b>PIN</b>     | <b>PORT</b>     | <b>FUNCTION</b>         | <b>PIN</b>      | <b>PORT</b>     | <b>FUNCTION</b> |
|----------------|-----------------|-------------------------|-----------------|-----------------|-----------------|
| 1              | 5V              |                         | 2               | NC.             |                 |
| 3              | PM <sub>6</sub> | <b>ENOCRS</b>           | 4               | PF <sub>3</sub> | <b>ENOMDIO</b>  |
| 5              | PF <sub>2</sub> | <b>ENOMDC</b>           | 6               | PG7             | <b>EN0RXDV</b>  |
| $\overline{7}$ | PG <sub>2</sub> | <b>ENOTXCLK</b>         | 8               | PA <sub>6</sub> | EN0RXCK/EPI0S8  |
| 9              | <b>GND</b>      | Ground                  | 10 <sup>°</sup> | <b>GND</b>      |                 |
| 11             | PM4             | <b>ENORREFCLK</b>       | 12 <sup>2</sup> | PN <sub>6</sub> | <b>ENOTXER</b>  |
| 13             | PP <sub>0</sub> | <b>ENOINTRN</b>         | 14              | 3.3V            |                 |
| 15             | PQ <sub>5</sub> | EN0RXD0                 | 16              | PG <sub>3</sub> | <b>ENOTXEN</b>  |
| 17             | PQ <sub>6</sub> | EN0RXD1                 | 18              | PG <sub>6</sub> | <b>ENORXER</b>  |
| 19             | PK <sub>5</sub> | EN0RXD2/EPI0S31/EN0LED2 | 20              | PH <sub>0</sub> | EPI0S00         |
| 21             | PK4             | EN0RXD3/EPI0S32/EN0LED0 | 22              | PH <sub>1</sub> | EPI0S01         |
| 23             | PG4             | EN0TXD0                 | 24              | PH <sub>2</sub> | EPI0S02         |
| 25             | PG <sub>5</sub> | EN0TXD1                 | 26              | PH <sub>3</sub> | EPI0S03         |
| 27             | PK6             | EN0TXD2/EPI0S25/EN0LED1 | 28              | PC7             | EPI0S04         |
| 29             | PK7             | EN0TXD3/EPI0S24         | 30              | PM7             | <b>EN0COL</b>   |
| 31             | <b>GND</b>      | Ground                  | 32              | <b>GND</b>      |                 |

**Table 2-4. J28**

*Functional Description* [www.ti.com](http://www.ti.com)

<span id="page-13-2"></span>**PIN PORT FUNCTION PIN PORT FUNCTION** 1 | 5V | 2 | NC 3 PB3 USB0CLK/EPI0S28/EN0MDIO 4 NC 5 | GND | 3.3V 7 PL1 USB0D1/EPI0S17 8 PM3 EPI0S12 9 PL0 USB0D0/EPI0S16 10 PM2 PM2 EPI0S13 11 | PL2 | USB0D2/EPI0S18 | 12 | PM1 | EPI0S14 13 PL3 USB0D3/EPI0S19 14 PM0 EPI0S15 15 | PL4 | USB0D4/EPI0S26 | 16 | PN4 | EPI0S34 17 PL5 USB0D5/EPI0S23 18 PA7 PAT EPI0S09 19 PP5 USB0D6 20 PC6 EPI0S05 21 | PP4 | USB0D7 | 22 | PC5 | EPI0S06 23 PP2 USB0NXT/EPI0S29 24 PC4 EPI0S07 25 PB2 USB0STP/EPI0S27 26 HIB 27 PP3 USB0DIR/EPI0S30 28 WAKE 29 PG1 EPI0S10 30 GND 31 PG0 EPI0S11 32 GND

**Table 2-5. J27**

#### <span id="page-13-0"></span>*2.1.9 Speaker*

The speaker circuit is driven by the PWM coming from PB2(T5CCP0) to produce sound. The amplifier (U6) is a Texas Instruments [LM4819](http://www.ti.com/product/lm4819) and is turned on and off by PD4.

The circuit has two filters: a high-pass filter (C14 and R26) and a low-pass filter (C24 and R35). The highpass filter removes any DC bias and inaudible frequencies, which the low-pass filter removes the high frequencies from the PWM pulses.

The amplifier is turned off by default; when PD4 is high the amplifier turns on, and when PD4 is low, the amplifier turns off.

#### <span id="page-13-1"></span>*2.1.10 EEPROM and SD Card*

Included on the development kit is a Macronix [MX66L51235F](http://www.macronix.com/QuickPlace/hq/PageLibrary4825740B00298A3B.nsf/h_Index/6F878CF760C559BD482576E00022E6CC/?OpenDocument&EPN=MX66L51235F) 512 Mb EEPROM (U2) and a microSD card slot (J5).

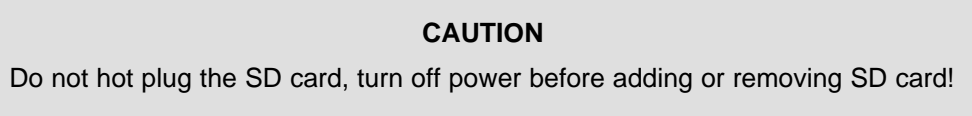

To communicate with these memory devices, use SSI port 3. The EEPROM can use QUAD SSI or standard SSI, while the SD card uses standard SSI.

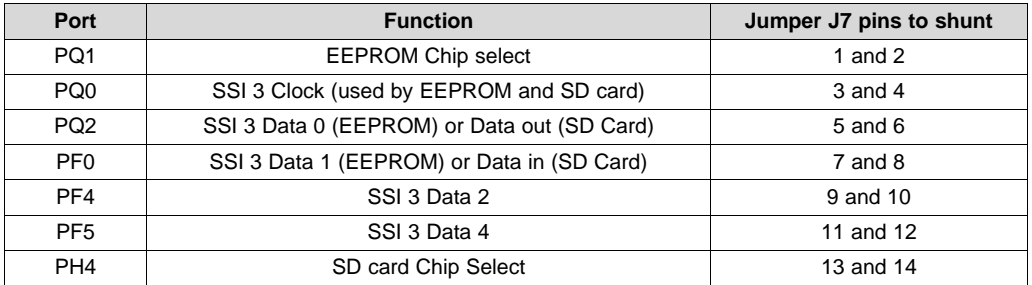

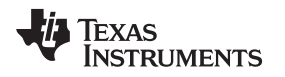

#### [www.ti.com](http://www.ti.com) *Functional Description*

#### <span id="page-14-0"></span>*2.1.11 Temperature Sensor*

The ambient temperature is measured by the Texas Instruments [TMP100](http://www.ti.com/product/tmp100) temperature sensor (U4), which is connected to the TM4C129X by I2C.

I2C module 6 is used to interface with the temperature sensor, which has a maximum resolution of 12 bits. The TMP100 is accurate to  $+/- 2$  °C within the range of -25 to  $+85$  °C.

The initial value of the I2C slave address is 0b1001010 or 0x4A, code required to configure them. If the default address conflicts with another device you have added to the I2C bus, the address can be changed by populating or unpopulating resistors R29, R30, R24 and/or R25. Refer to the "Serial Bus Address" section of the [TMP100](http://www.ti.com/lit/pdf/SBOS231) datasheet for the various address settings.

There are 2.2-kΩ pull-up resistors on the SDA and SCL lines as required by the I2C specification. Refer to the following table for connections to I2C temperature sensor:

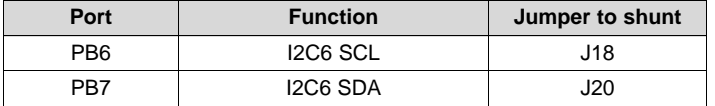

#### <span id="page-14-1"></span>*2.1.12 LCD*

The DK-TM4C129X is equipped with a Kentec K350QVG-V2-F 320x240 RGB resistive touch screen that is controlled by the LCD Controller of the TM4C129X MCU using the LCD Interface Display Driver (LIDD) in 8-bit mode.

The backlight of the LCD is driven by a TI TPS61042 constant current supply (U9). The control line of U9 has multiple settings that are set by moving the shunt on J35.

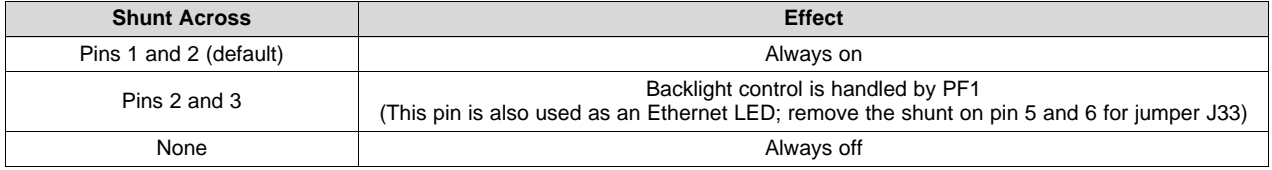

#### **CAUTION**

If the LCD is disconnected, remove the shunt, **otherwise the U9 current supply will get very hot and may be damaged.**

The resistive touch screen works by reading one axis at a time. For example, to read the X-axis, set PE7 to high, PT2 to ground, and tri-state PT3. Then read the analog value of PP7. The higher the voltage, the farther left the user is on the touch screen. To read the Y-axis, set PT3 to high, PP7 to ground, and tristate PT2. Then read the analog value of PE7. The higher the voltage, the higher the user is on the touch screen. Refer to [Figure](#page-15-0) 2-5.

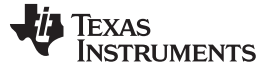

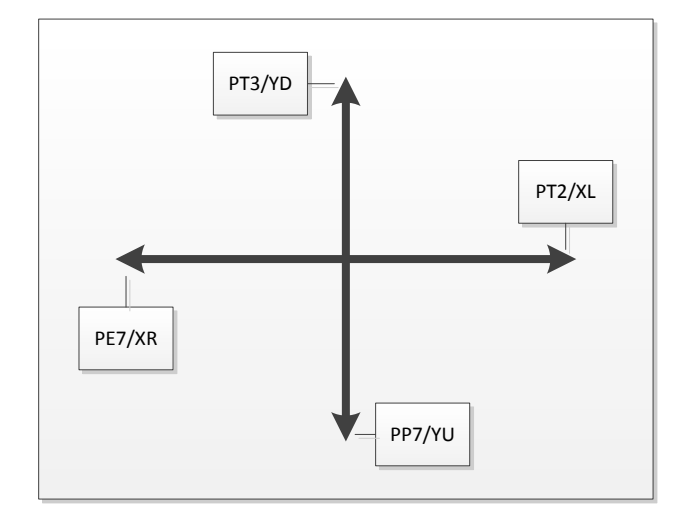

**Figure 2-5. Resistive Touch Screen**

<span id="page-15-0"></span>**Note:** The analog input PE7 (AIN21) is under commit control and extra steps are required in software to enable the function of the pin to be changed, see the "Commit Control" section of the datasheet for more information and the software steps required to enable proper operation of the touch screen.

J34 enables the use of another display or other uses of the LCD pins. There are mounting holes under the LCD to facilitate the use and mounting of other displays (refer to [Figure](#page-15-1) 2-6 for dimensions). If the default LCD is used, the default shunts must be in place (shown in [Figure](#page-21-0) A-3).

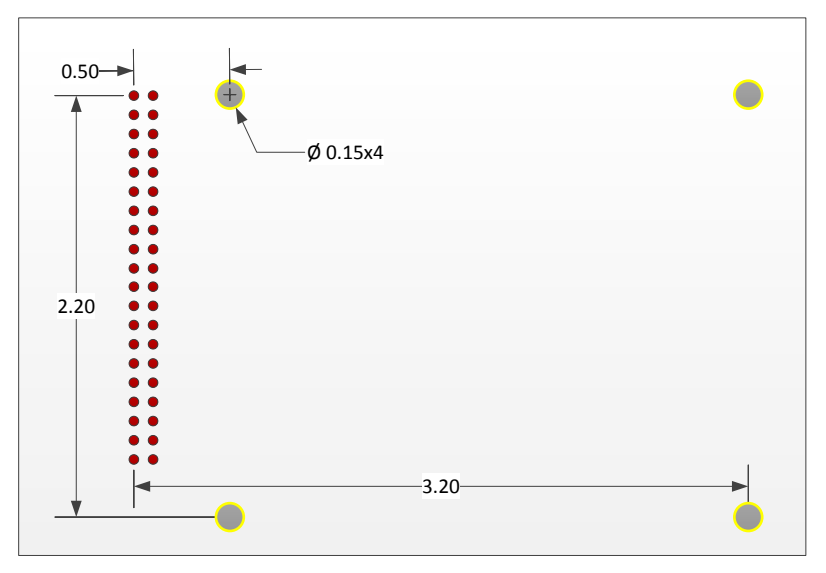

<span id="page-15-1"></span>**Figure 2-6. LCD Pin Out**

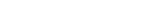

<span id="page-16-2"></span>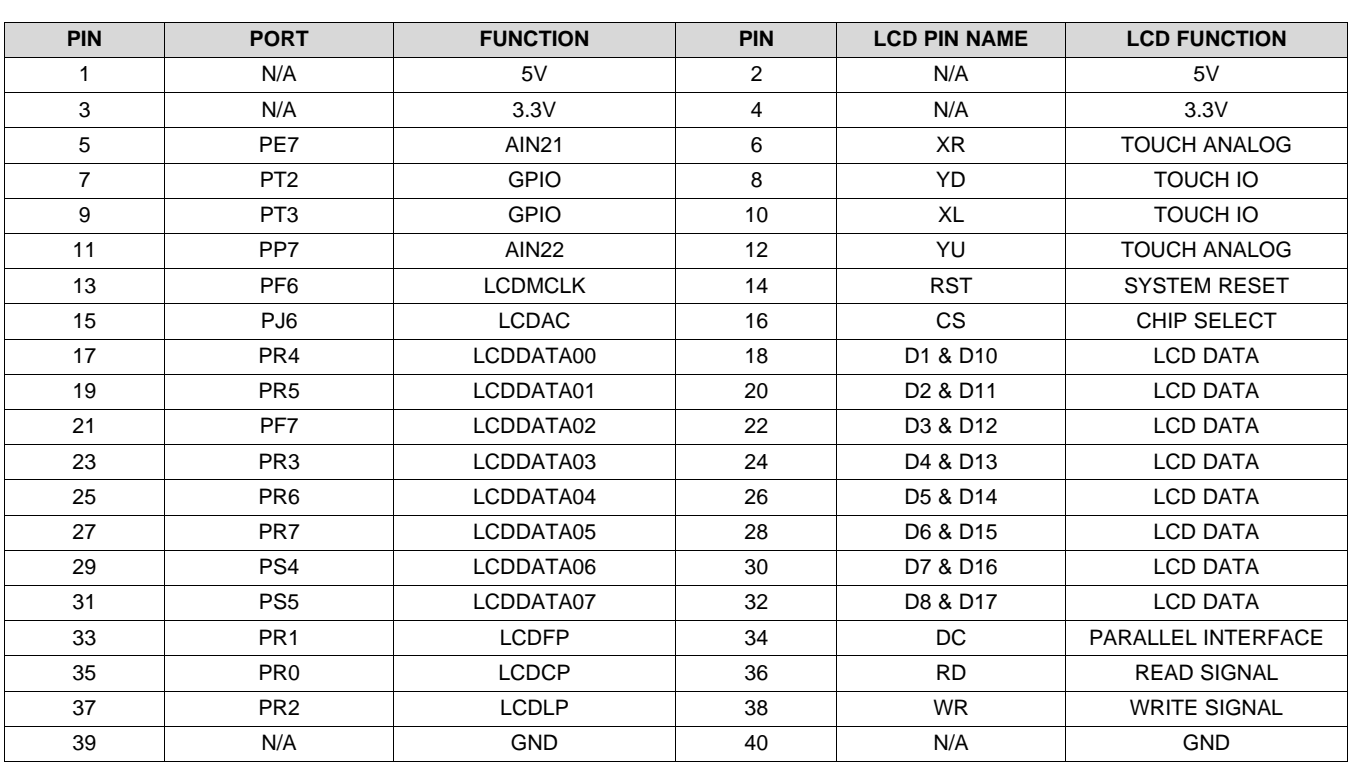

#### **Table 2-6. J34**

#### <span id="page-16-0"></span>*2.1.13 Ethernet*

The DK-TM4C129X supports 10/100 Mbps Ethernet through J32. Each DK has been assigned a unique MAC address that is stored in USER\_REG0 and USER\_REG1. The value of the MAC address can be viewed on the Configuration display in the quickstart weather display example. J32 is driven from the internal PHY of the TM4C129XNCZAD and the PHY controls three LED that indicate Link, Activity and Speed. The pins used for the Ethernet LEDs can be used for other functions, but the shunts on jumper J33 must be removed to enable alternative uses. Refer to the following table for pins:

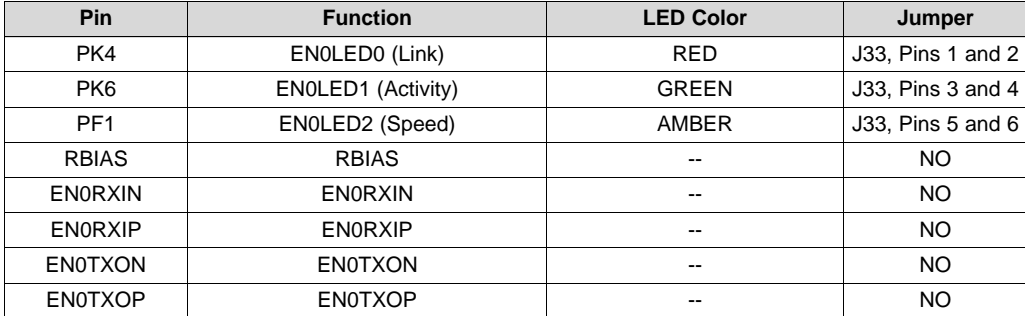

**Note:** The pin controlling the Speed LED can be used to control the backlight for the LCD, refer to the LCD [section](#page-14-1) for information.

#### <span id="page-16-1"></span>*2.1.14 Hibernation*

The DK-TM4C129X provides a 32.768-kHz crystal (Y3) as a clock source for the TM4C129X Hibernation module. The board supports hibernation in VDD3ON mode. To measure the current draw during this mode, see [Section](#page-8-0) 2.1.5.

The sleep mode of the 3.3V regulator can be used by moving the 2.2-kΩ resistor from R2 to R16, which enables the low power mode of the switcher (U7) when TM4C129XNCZAD (U1) goes into hibernation.

<span id="page-17-0"></span>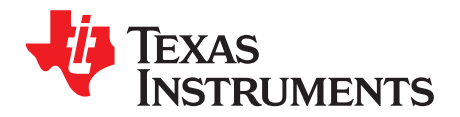

## *Software Development*

This chapter provides general information on software development as well as instructions for flash memory programming.

#### <span id="page-17-1"></span>**3.1 Software Description**

The software provided with the DK-TM4C129X provides access to all of the peripheral devices supplied in the design. The TivaWare™ for C Series Peripheral Driver Library is used to operate the on-chip peripherals.

The software includes a set of example applications that use the TivaWare™ Peripheral Driver Library. These applications demonstrate the capabilities of the TM4C129XNCZAD microcontroller, as well as provide a starting point for the development of the applications for use on the DK-TM4C129X development board.

#### <span id="page-17-2"></span>**3.2 Source Code**

The complete source code is provided on the DK-TM4C129X USB flash drive. See the [README](http://www.ti.com/lit/pdf/SPMU359) First document for a detailed description of hardware setup and how to install the source code. The source code and binary files are installed in the TivaWare™ software tree.

#### <span id="page-17-3"></span>**3.3 Tool Options**

The source code installation includes directories containing projects and makefiles for the following toolchains:

- Keil ARM RealView® Microcontroller Development System
- IAR Embedded Workbench for ARM
- Sourcery Codebench
- Generic GNU C Compiler
- Texas Instruments' Code Composer Studio™ IDE

Download evaluation versions of these tools from the Tools & [Software](http://www.ti.com/lsds/ti/microcontroller/tiva_arm_cortex/c_series/tm4c_arm_cortex-m4/tools_software.page) section of [www.ti.com/tiva](http://www.ti.com/tiva). Due to code size restrictions, the evaluation tools may not build all example programs. A full license is necessary to re-build or debug all examples.

Instructions on installing and using each of the evaluation tools can be found in the Quickstart guides (for example, in the Keil [Quickstart](http://www.ti.com/lit/pdf/spmu355) or IAR [Quickstart](http://www.ti.com/lit/pdf/spmu354)) in the [References](#page-26-0) section of this document .

For detailed information on using the tools, see the documentation included in the tool chain installation or visit the website of the tools supplier.

#### <span id="page-17-4"></span>**3.4 Programming the DK-TM4C129X Board**

The DK-TM4C129X software package includes pre-built binaries for each of the example applications. If you installed the TivaWare™ software to the default installation path of *C:\ti\TivaWare\_C\_Series-x.x*, you can find the example applications in *C:\ti\TivaWare\_C\_Series-x.x\examples\boards\dk-tm4c129x*. The onboard ICDI is used with the LM Flash Programmer tool to program applications on the DK-TM4C129X board.

Follow these steps to program example applications into the DK-TM4C129X development board using the ICDI:

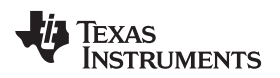

- 1. Install the Stellaris ICDI drivers on a Windows PC. Refer to the [README](http://www.ti.com/lit/pdf/SPMU359) First and the [Stellaris](http://www.ti.com/lit/pdf/spmu287) Driver [Installation](http://www.ti.com/lit/pdf/spmu287) Guide.
- 2. Install LM Flash Programmer on the PC.
- 3. Connect the USB-A cable plug to an available port on the PC and the Mini-B plug to the board.
- 4. Verify that the power LEDs (D9, D10 and D1) on the board are lit.
- 5. Run LM Flash Programmer.
- 6. In the Configuration tab, use the Quick Set control to select the DK-TM4C129X development board.
- 7. Move to the Program tab and click the Browse button. Navigate to the example applications directory (the default location is *C:\ti\TivaWare\_C\_Series-x.x\examples\boards\dk-tm4c129x\*).
- 8. Each example application has its own directory. Navigate to the example directory that you want to load and then into the directory that contains the binary (\*.bin) files. Select the binary file and click Open.
- 9. Set the "Erase Method" to "Erase Necessary Pages," check the "Verify After Program" box, and check "Reset MCU After Program".
- 10. Click the Program button to start the Erase, Download, and Verify process. The DEBUG ACTIVE LED (D2) on the board turns on at this time.

Program execution starts once the Verify process is complete.

<span id="page-19-0"></span>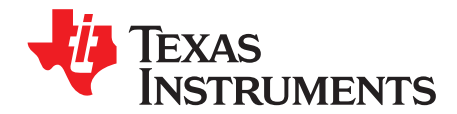

*Appendix A SPMU360A–October 2013–Revised October 2016*

## *Component Locations*

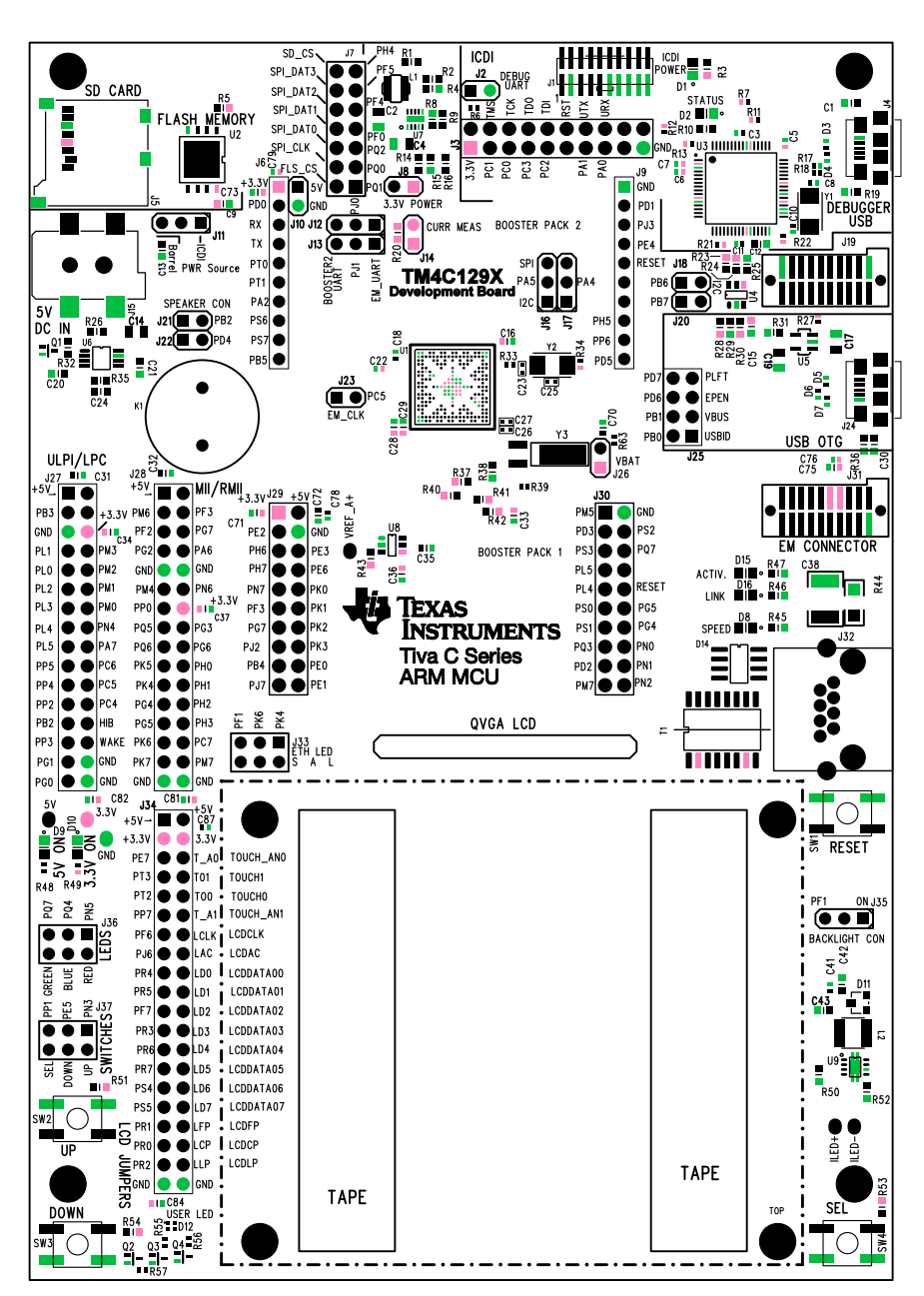

<span id="page-19-1"></span>**Figure A-1. DK-TM4C129X Component Locations (Top View)**

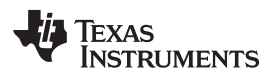

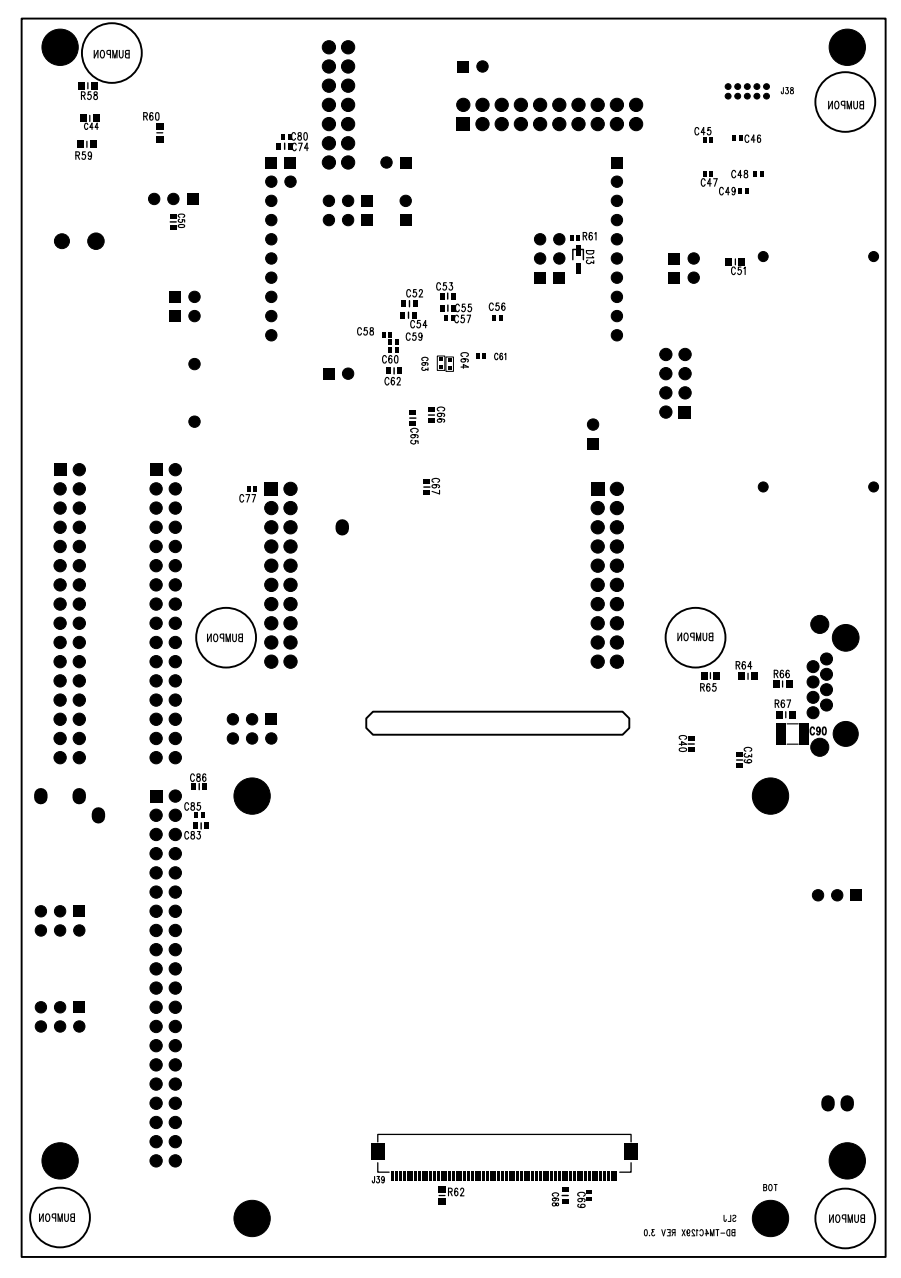

<span id="page-20-0"></span>**Figure A-2. DK-TM4C129X Component Locations (Bottom View)**

**TEXAS** Instruments

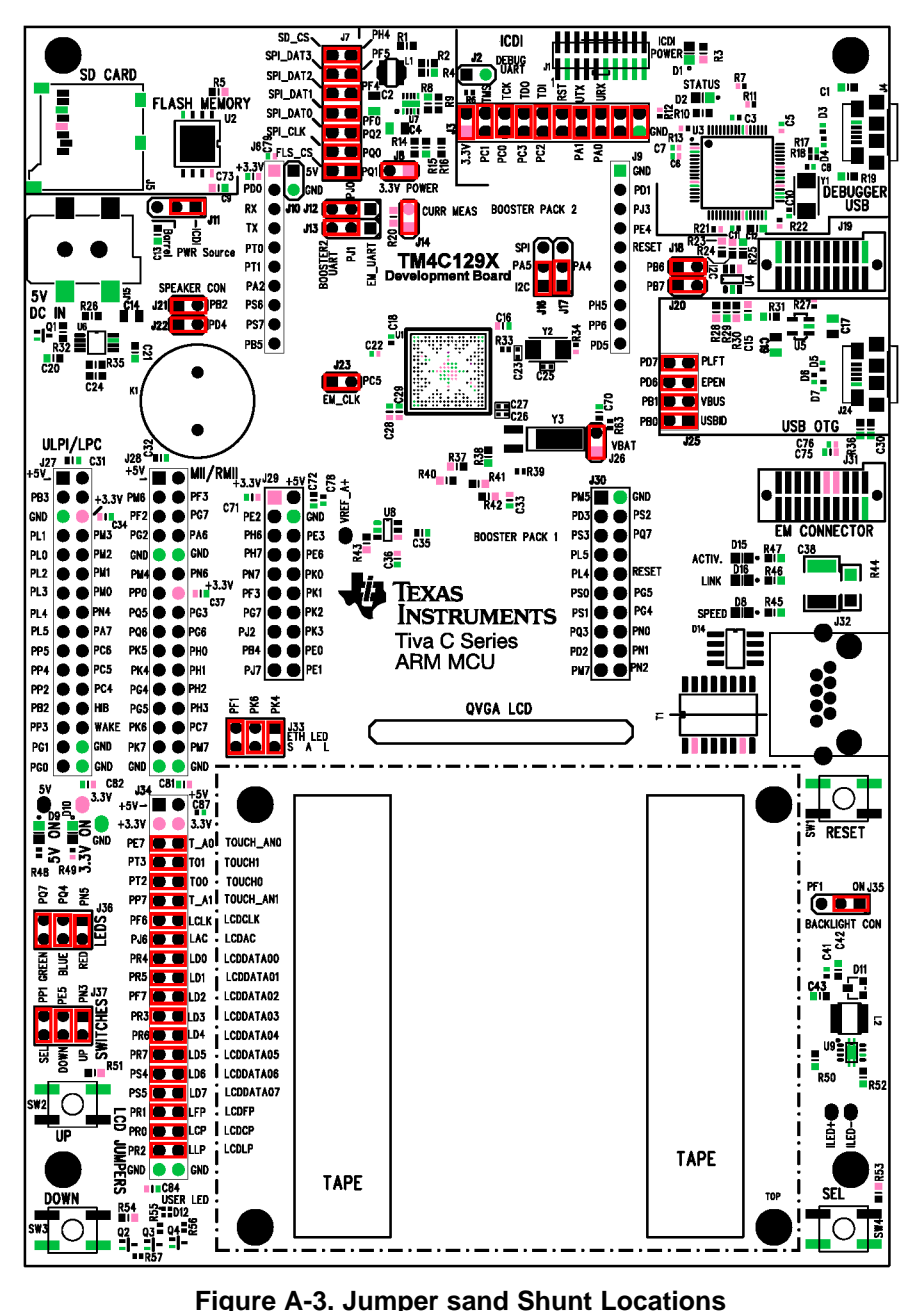

<span id="page-21-0"></span>

### *Appendix B SPMU360A–October 2013–Revised October 2016*

<span id="page-22-0"></span>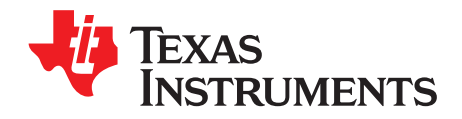

## *Bill of Materials (BOM)*

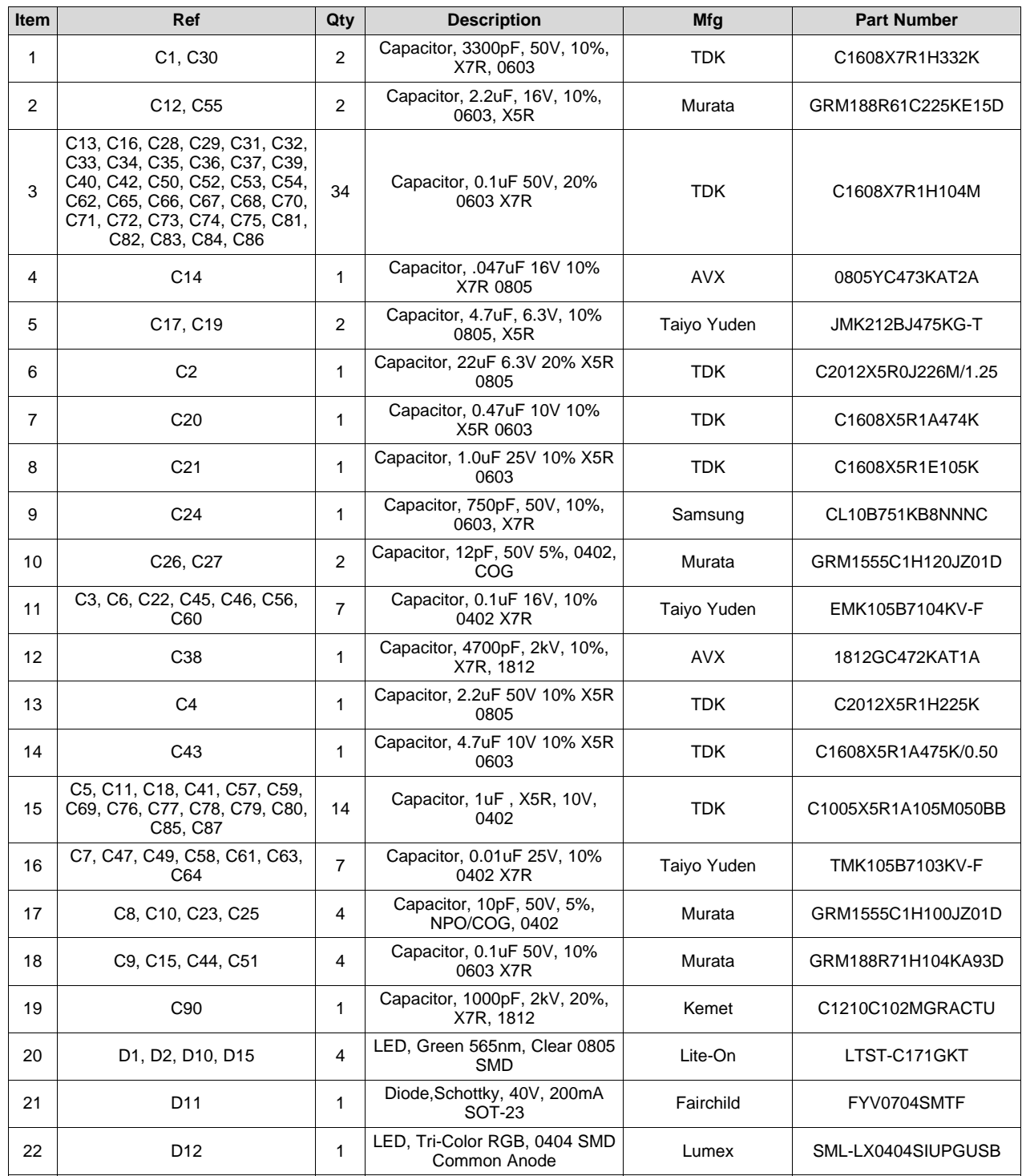

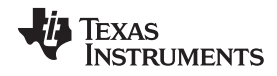

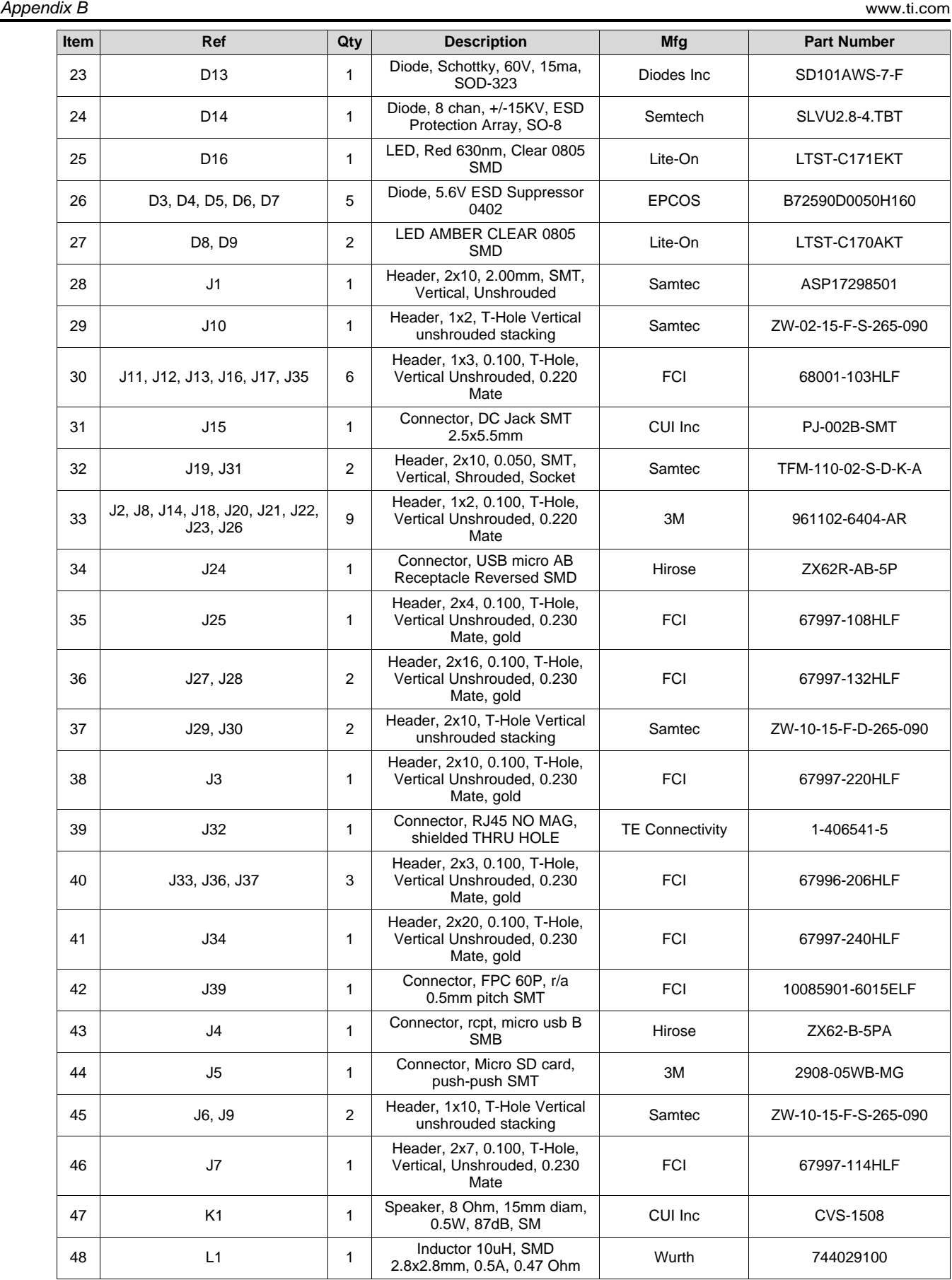

[www.ti.com](http://www.ti.com) *Appendix B*

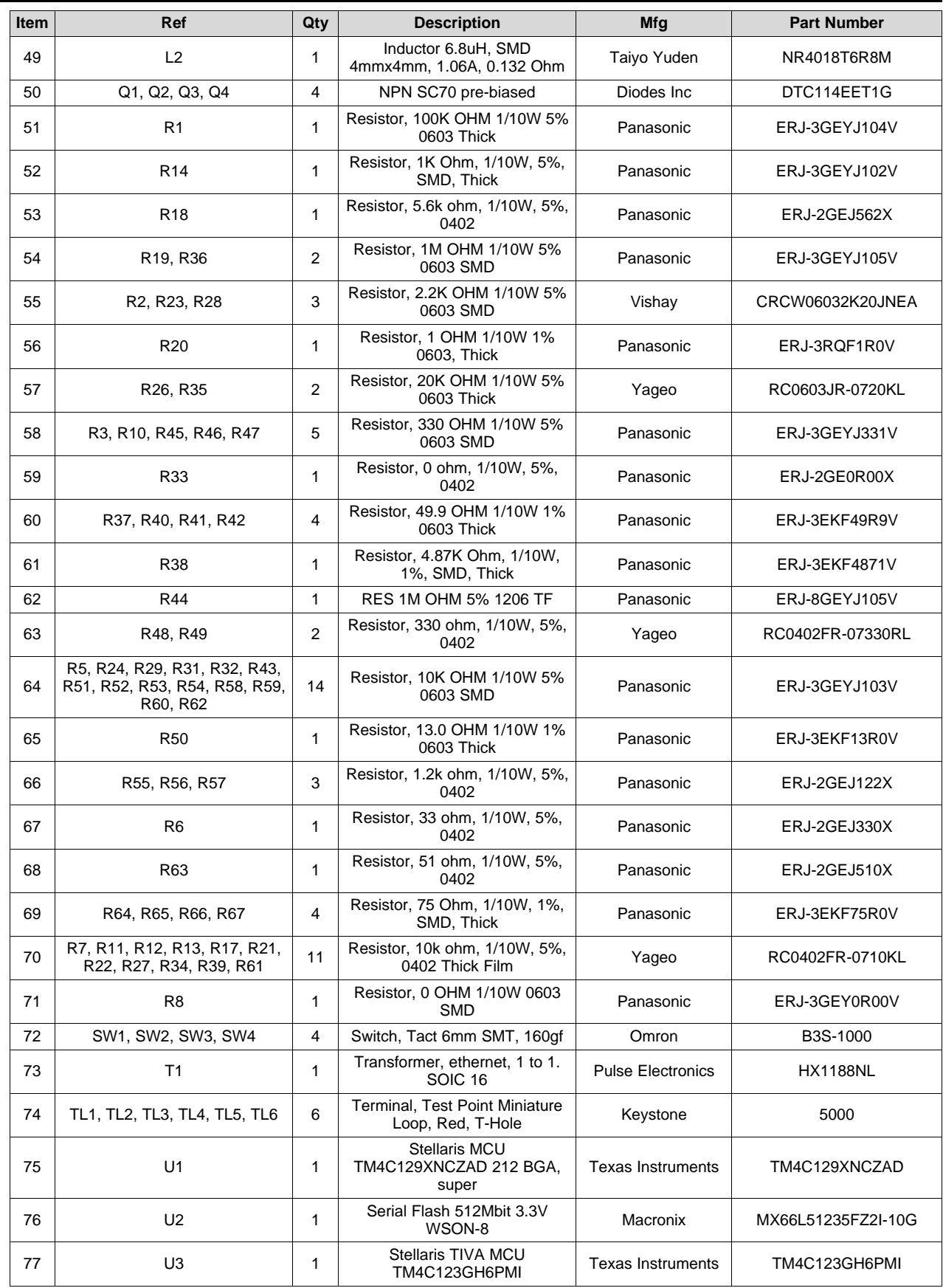

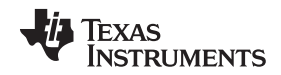

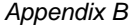

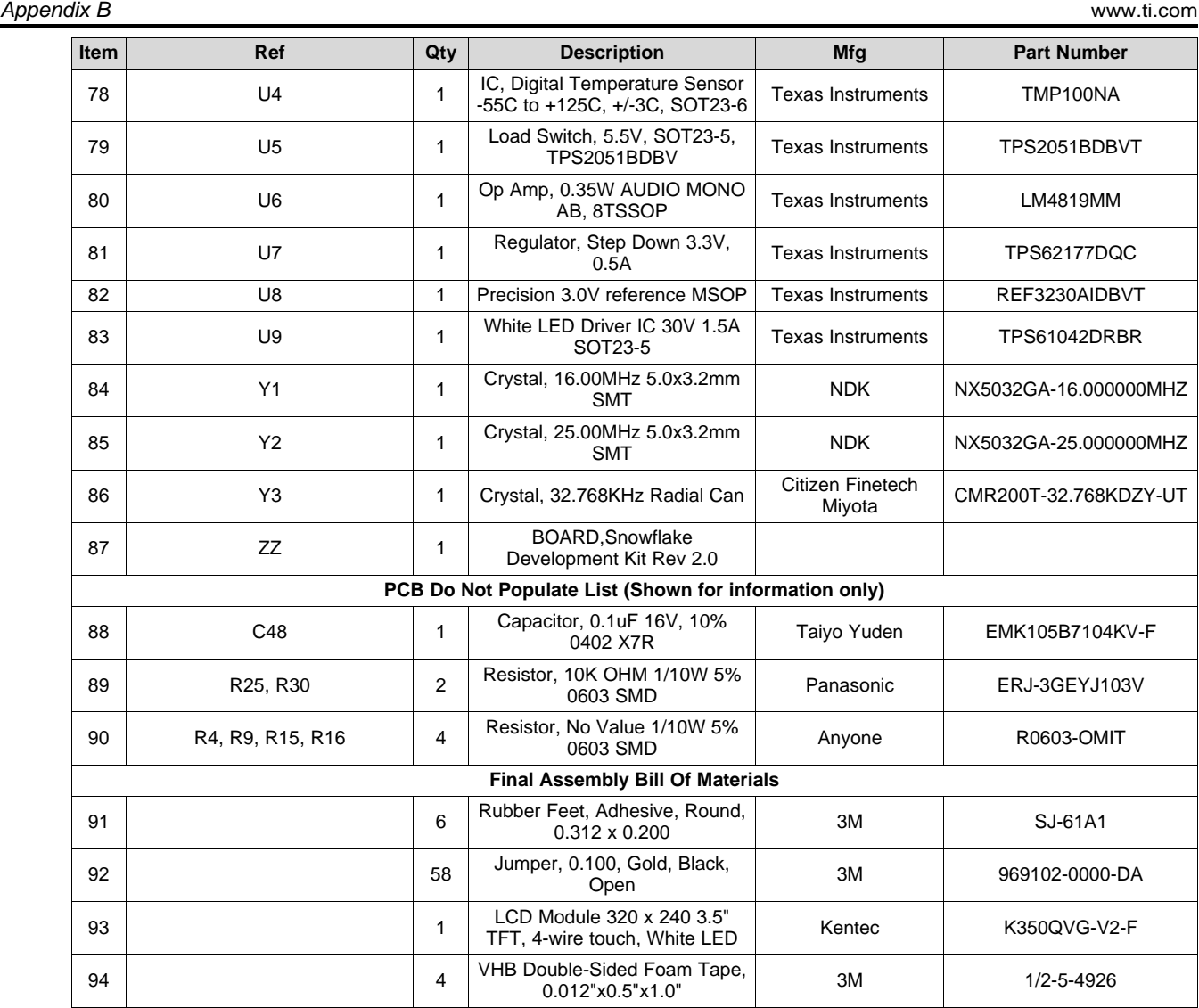

<span id="page-26-0"></span>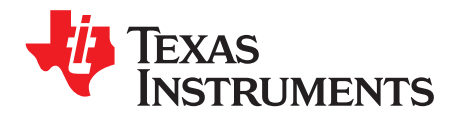

*Appendix C SPMU360A–October 2013–Revised October 2016*

### *References*

In addition to this document, the following references are included on the Tiva TM4C123GH6PGE Development Kit USB flash drive and are also available for download at [www.ti.com.](http://www.ti.com)

- [TivaWare](http://www.ti.com/tool/sw-tm4c-drl) Driver Library
- TivaWare Driver Library User's Guide [\(SPMU298\)](http://www.ti.com/lit/pdf/spmu298)
- README First [\(SPMU359](http://www.ti.com/lit/pdf/SPMU359))
- Getting Started Guide [\(SPMU361\)](http://www.ti.com/lit/pdf/SPMU361)
- Quick Start Guides:
	- Tiva™ C Series Development and Evaluation Kits for Code Composer Studio™ ([SPMU352](http://www.ti.com/lit/pdf/SPMU352))
	- Tiva™ C Series Development and Evaluation Kits for Keil™ RealView® MDK ([SPMU355](http://www.ti.com/lit/pdf/SPMU355))
	- Tiva™ C Series Development and Evaluation Kits for IAR Embedded Workbench® [\(SPMU354\)](http://www.ti.com/lit/pdf/SPMU354)
	- Tiva™ C Series Development and Evaluation Kits for Sourcery CodeBench™ Development Tools [\(SPMU356\)](http://www.ti.com/lit/pdf/SPMU356)
- Stellaris Driver Installation Guide ([SPMU287\)](http://www.ti.com/lit/pdf/spmu287)

Information on development tool being used:

- RealView MDK website at [www.keil.com/arm/rvmdkkit.asp](http://www.keil.com/arm/rvmdkkit.asp)
- IAR Embedded Workbench website at [www.iar.com](http://www.iar.com)
- Sourcery CodeBench development tools website at [www.codesourcery.com/gnu\\_toolchains/arm](http://www.codesourcery.com/gnu_toolchains/arm)
- Texas Instruments' Code Composer Studio™ IDE website at [www.ti.com/ccs](http://www.ti.com/ccs)

<span id="page-27-0"></span>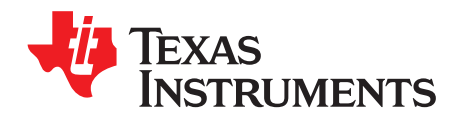

### *Schematics*

This section contains the schematics for the DK-TM4C129X board.

- Microcontroller, crystals and decoupling capacitors, page 1
- Ethernet, USB, and MII/RMII, ULPI and EPI headers, page 2
- SD card solt, SPI flash, temperature sensor, and speaker with amplifier, page 3
- BoosterPack headers and EM connectors, page 4
- LCD backlight driver, VREF regulator, 3.3V and 5V voltage sources, page 5
- LCD headers, LCD connector, Power LEDs, user LEDs, and user buttons, page 6
- Debug headers, debug jumpers, and ICDI microcontroler, page 7

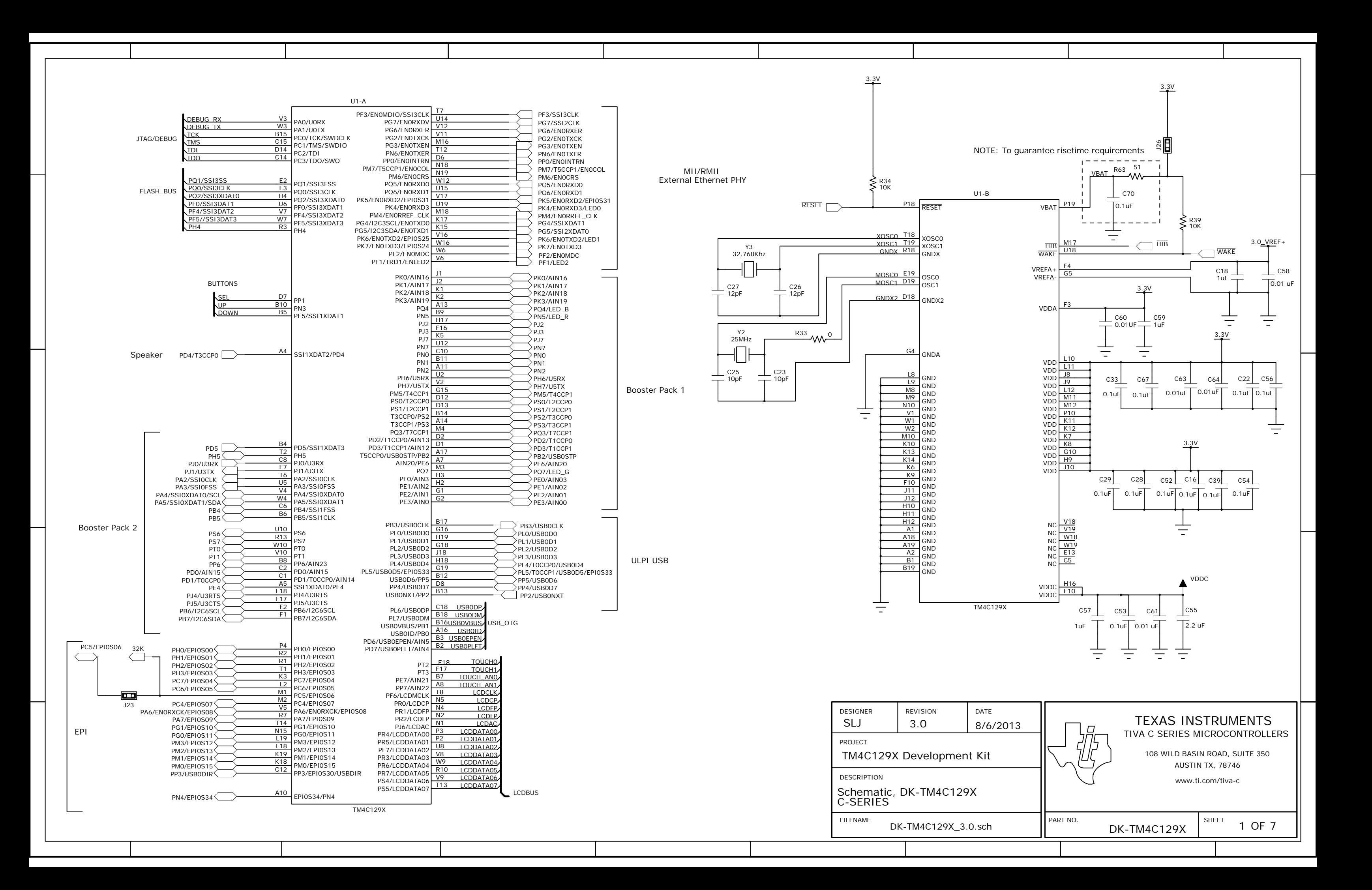

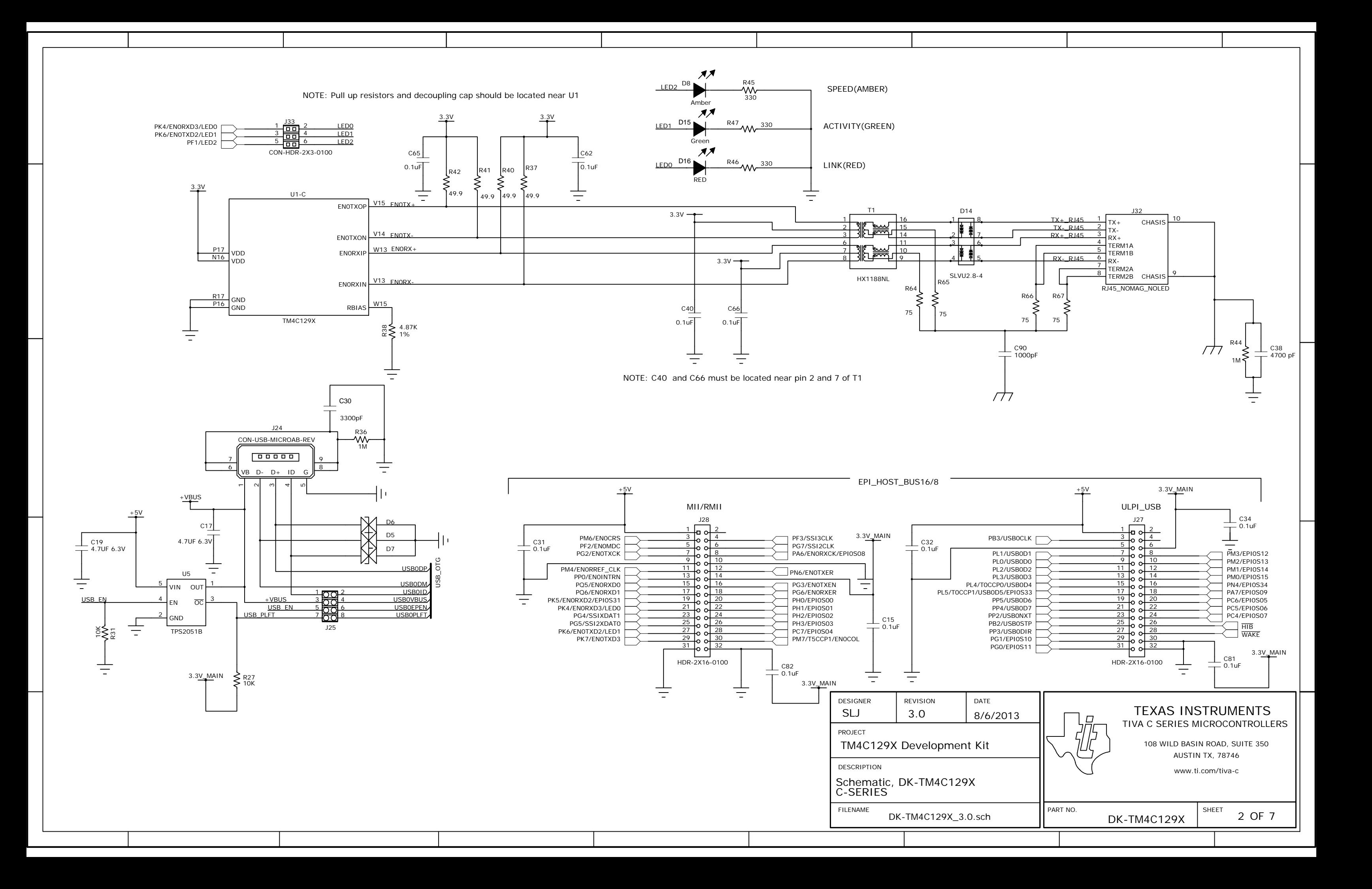

TM4C129X Development Kit SLJ 3.0 Schematic, DK-TM4C129X C-SERIES PROJECT DESCRIPTION FILENAME DESIGNER REVISION DK-TM4C129X\_3.0.sch

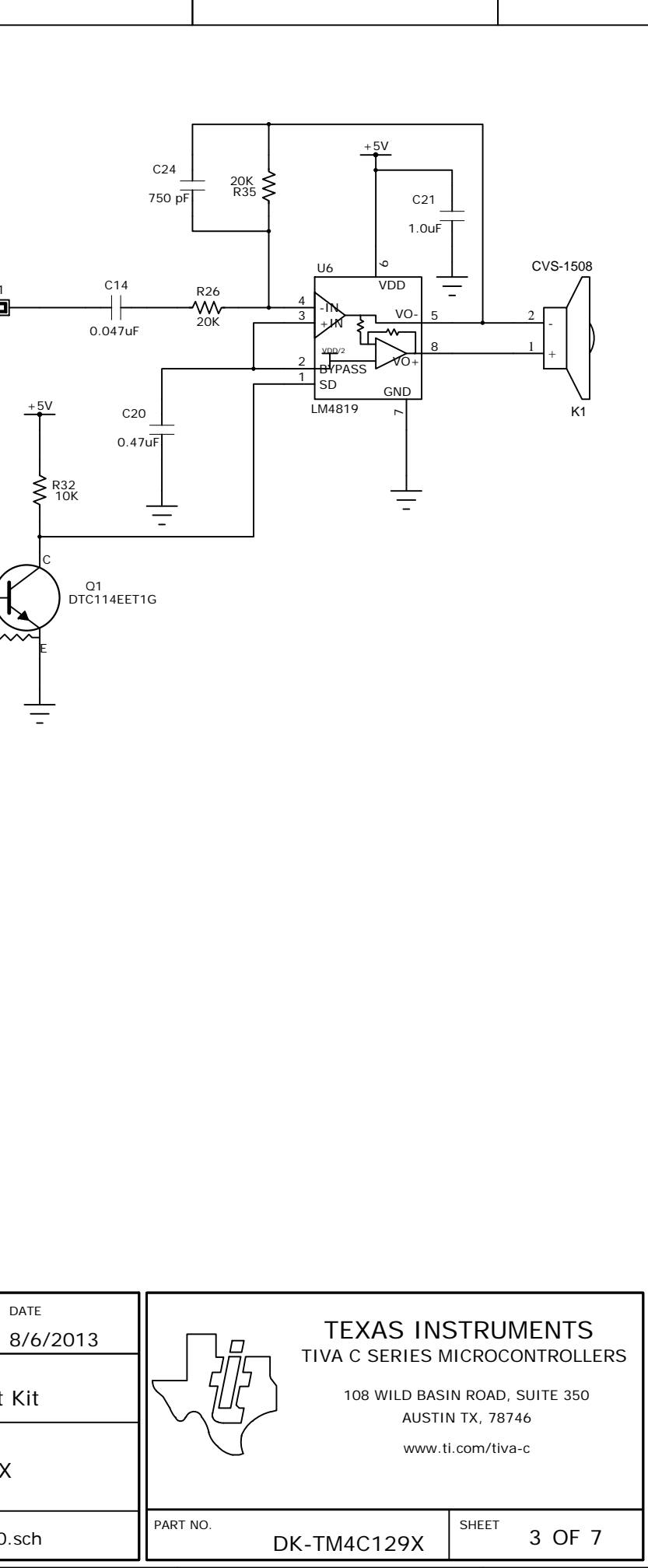

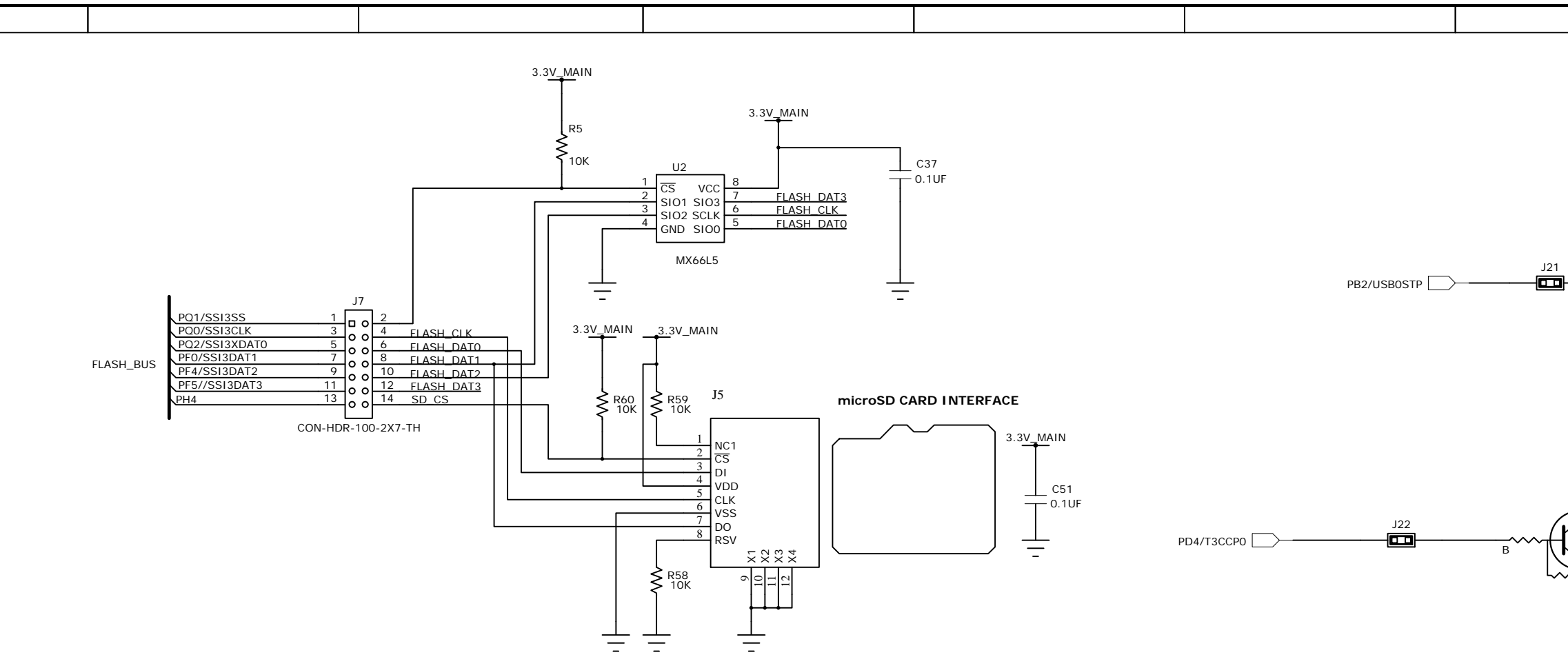

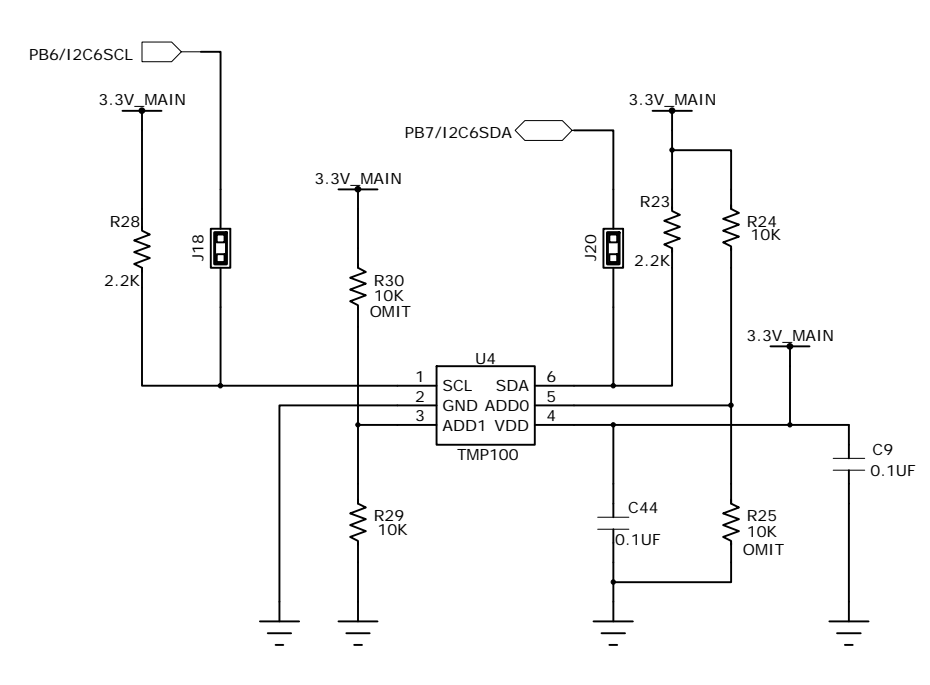

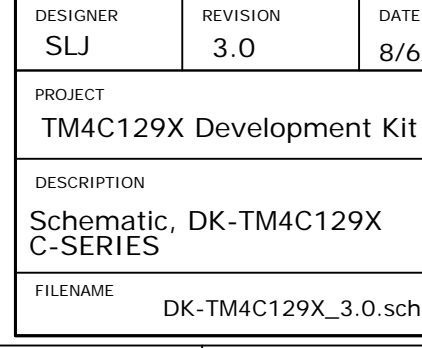

BoosterPack2

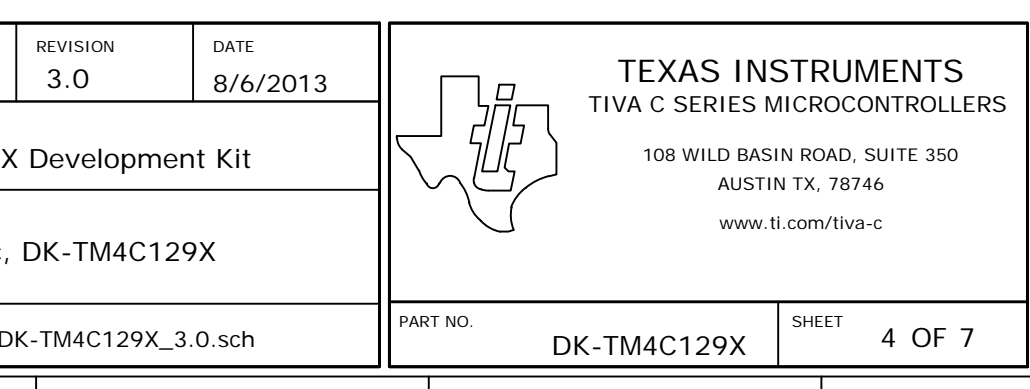

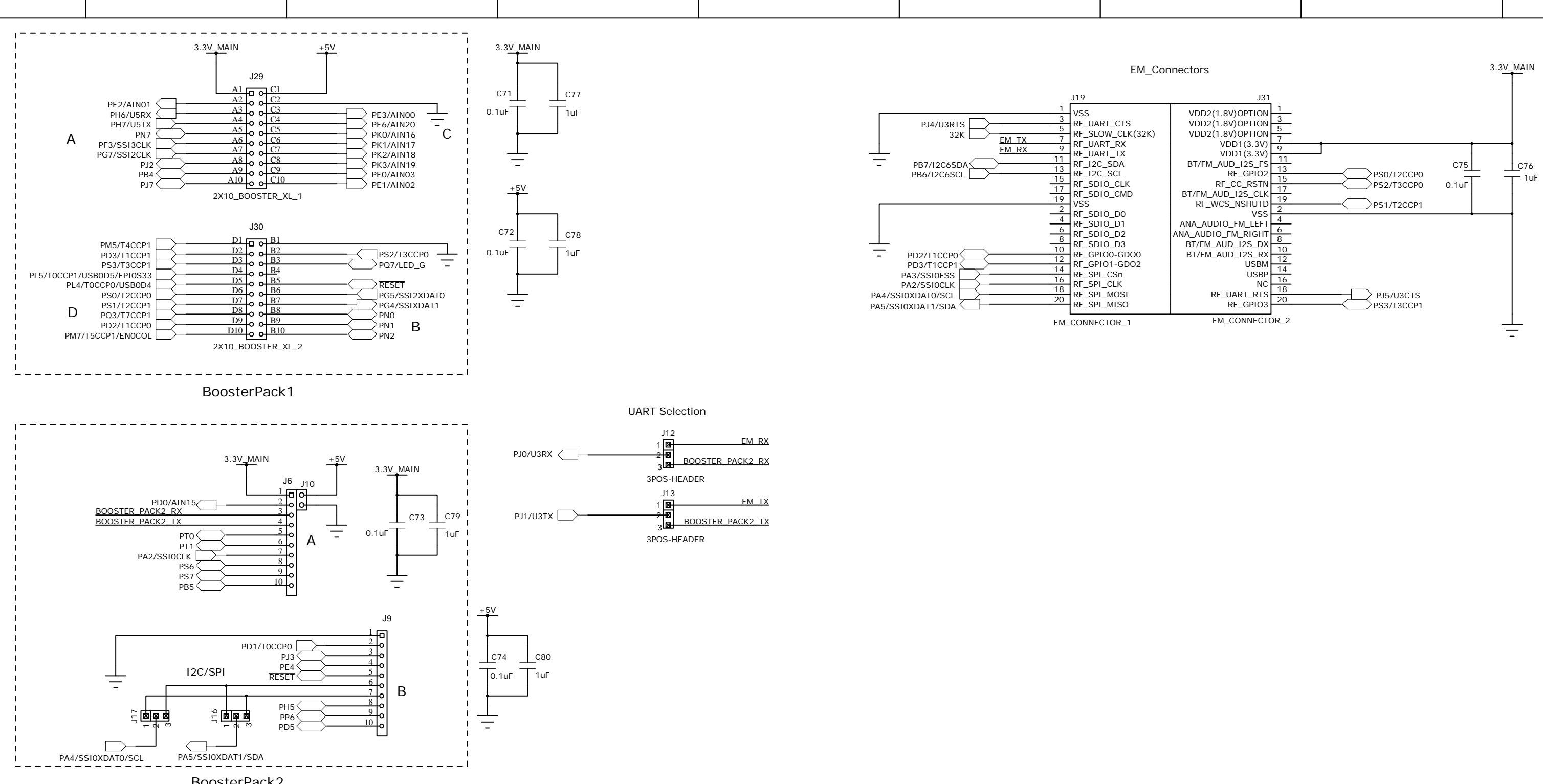

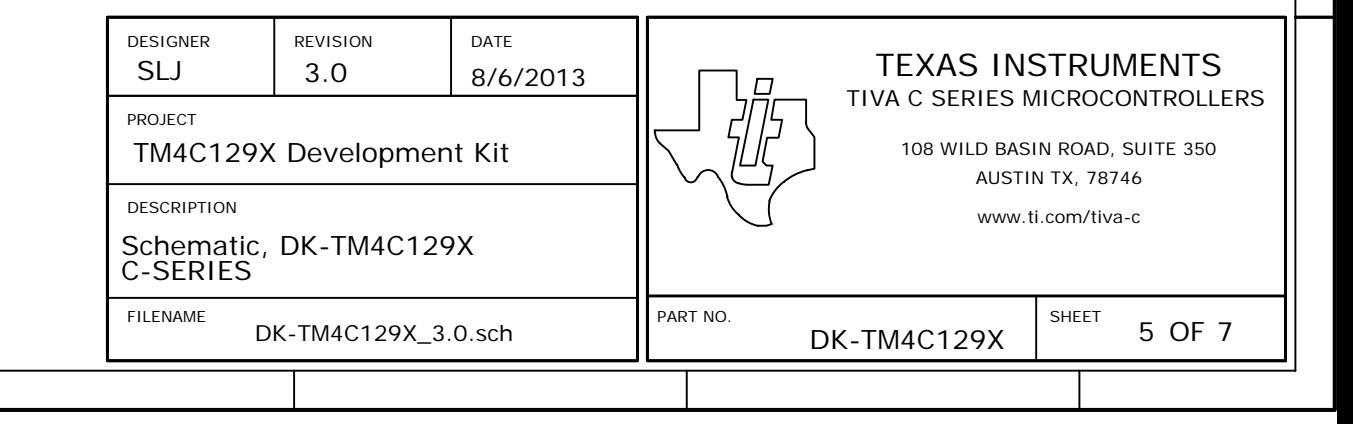

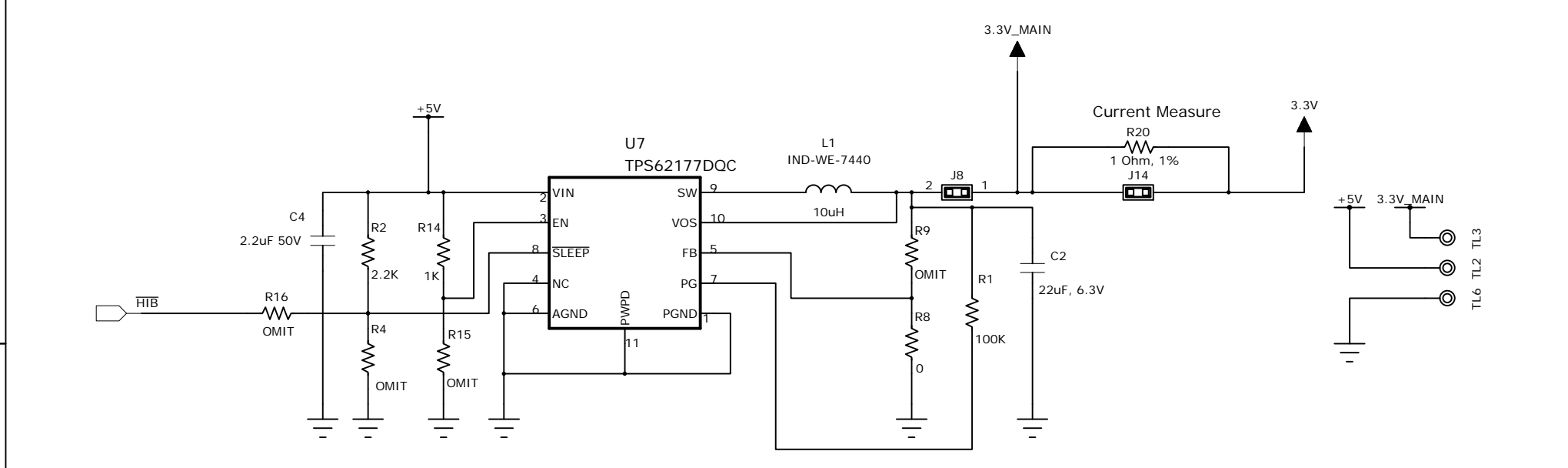

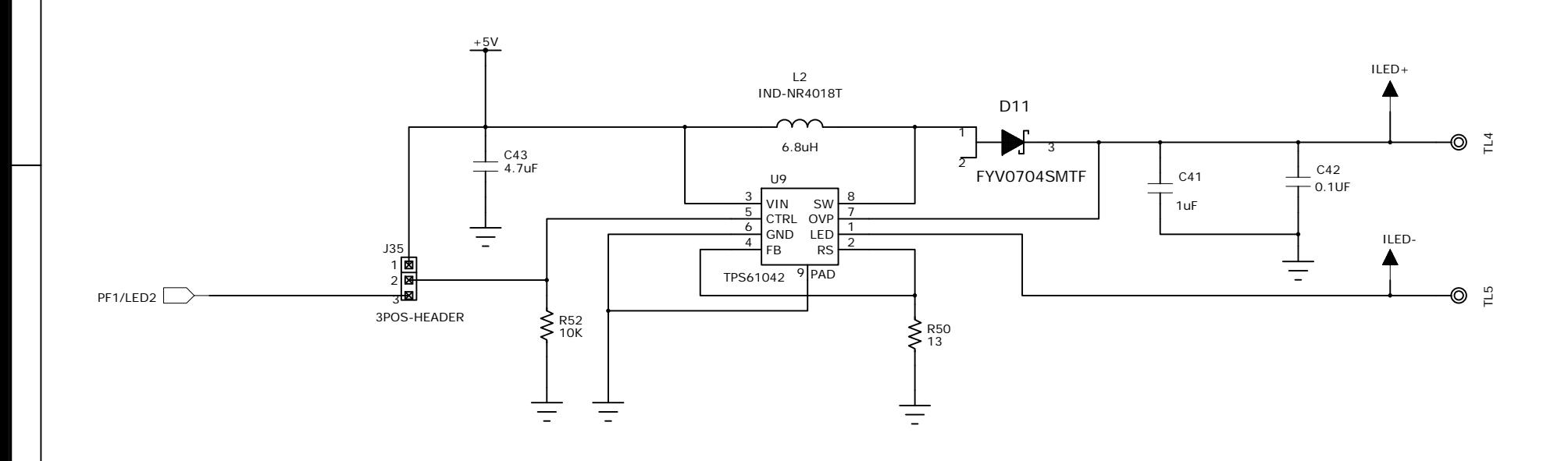

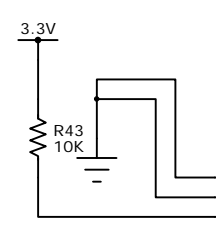

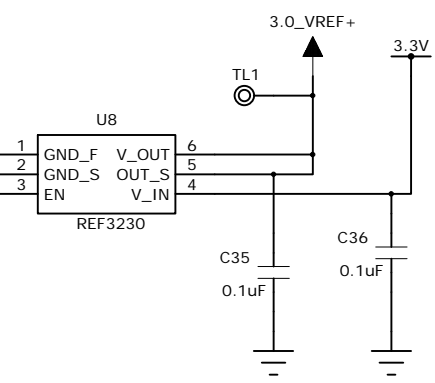

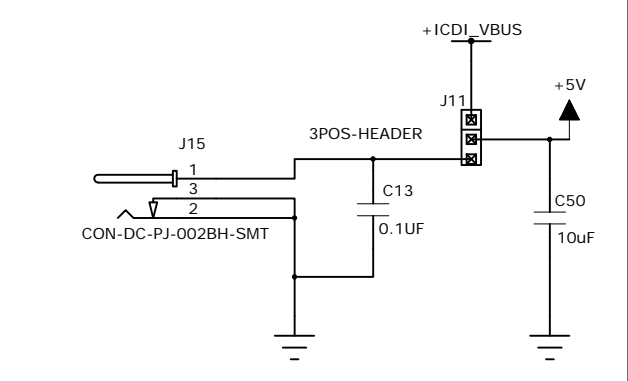

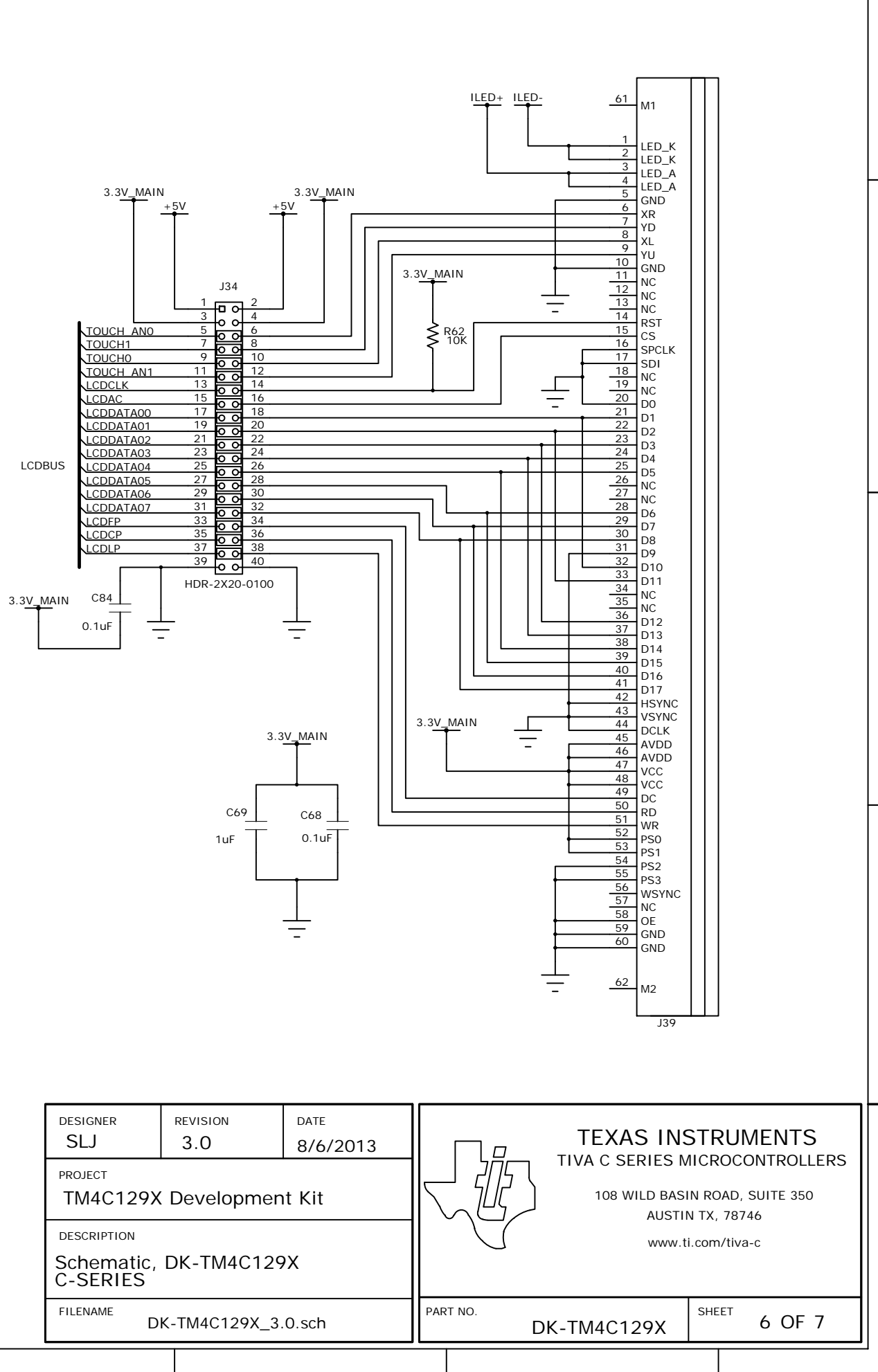

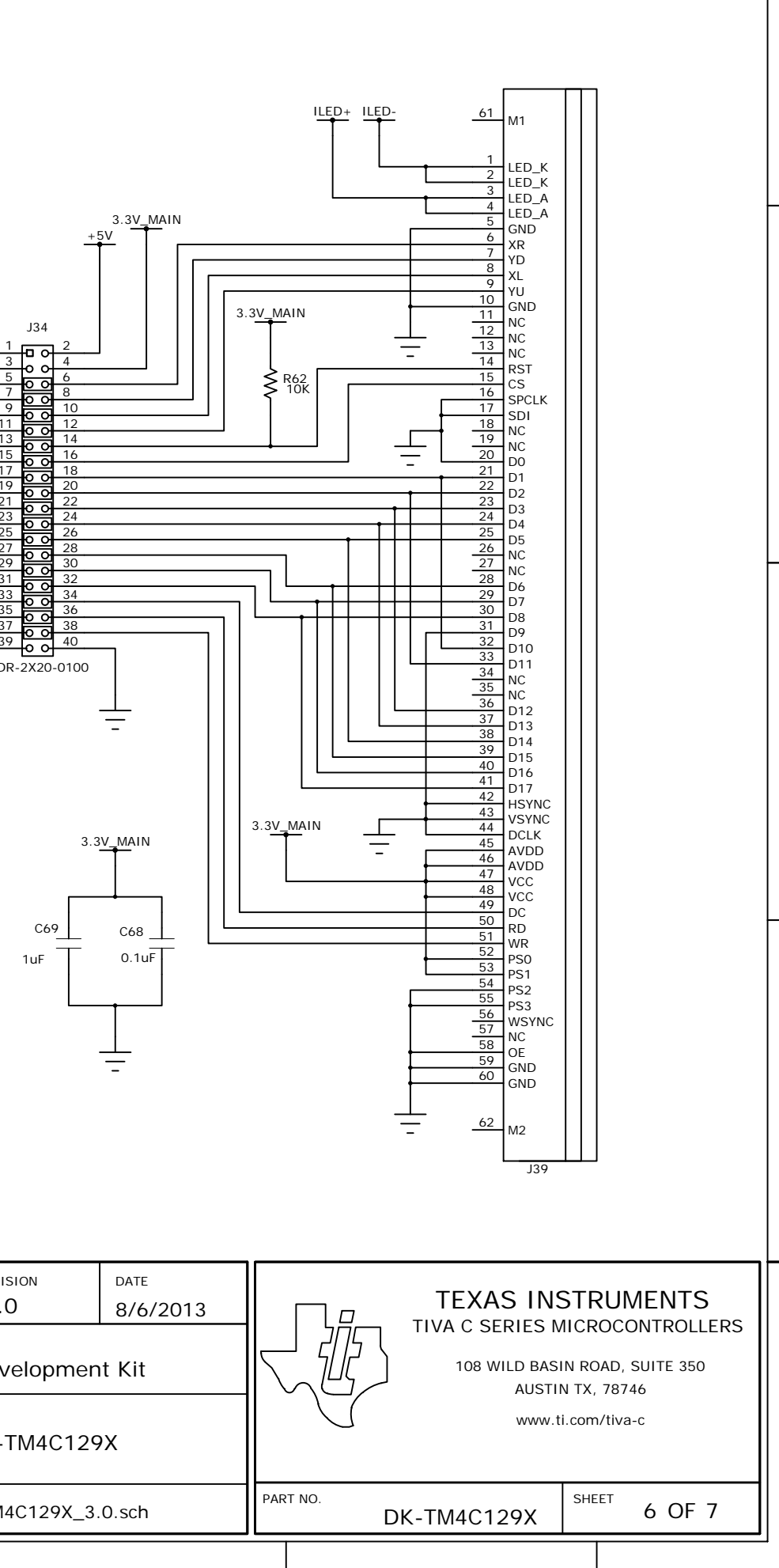

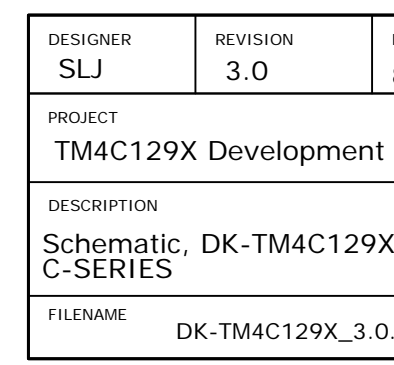

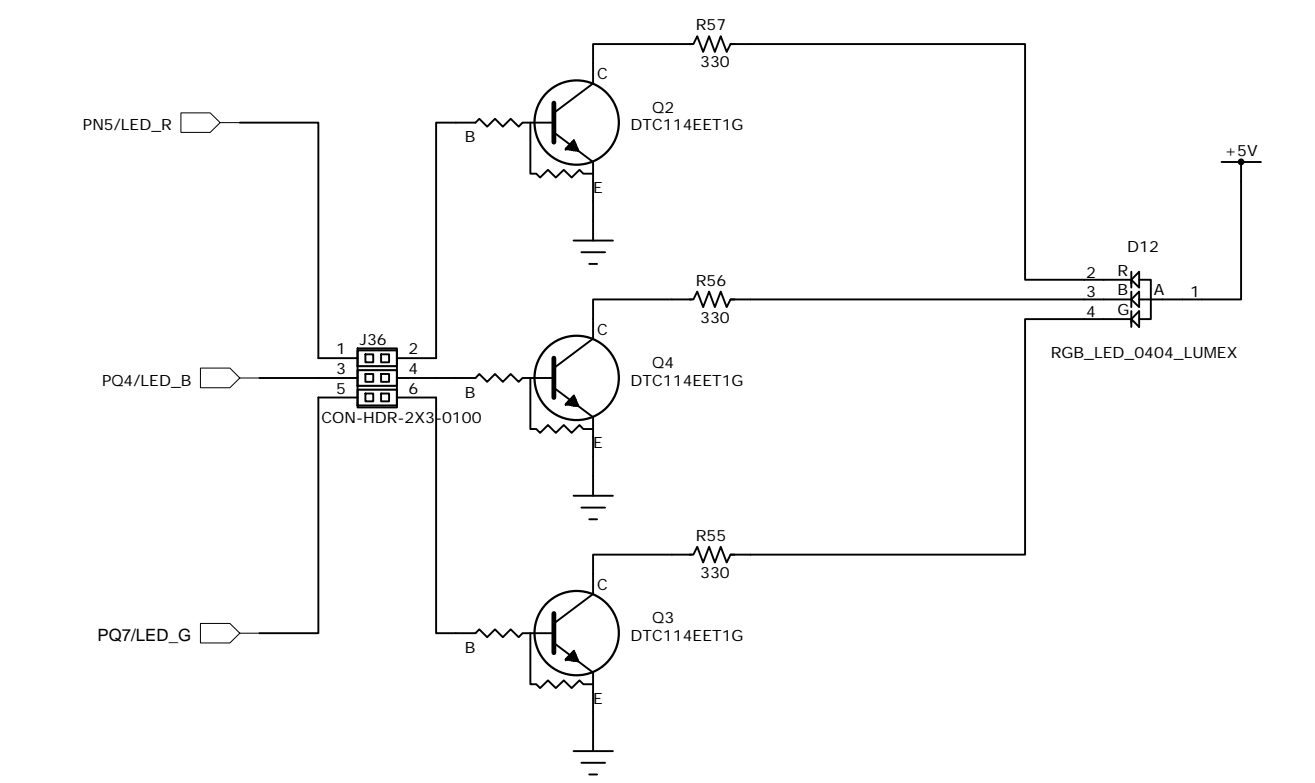

Amber

 $\equiv$ 

ॢ⋚ৠ

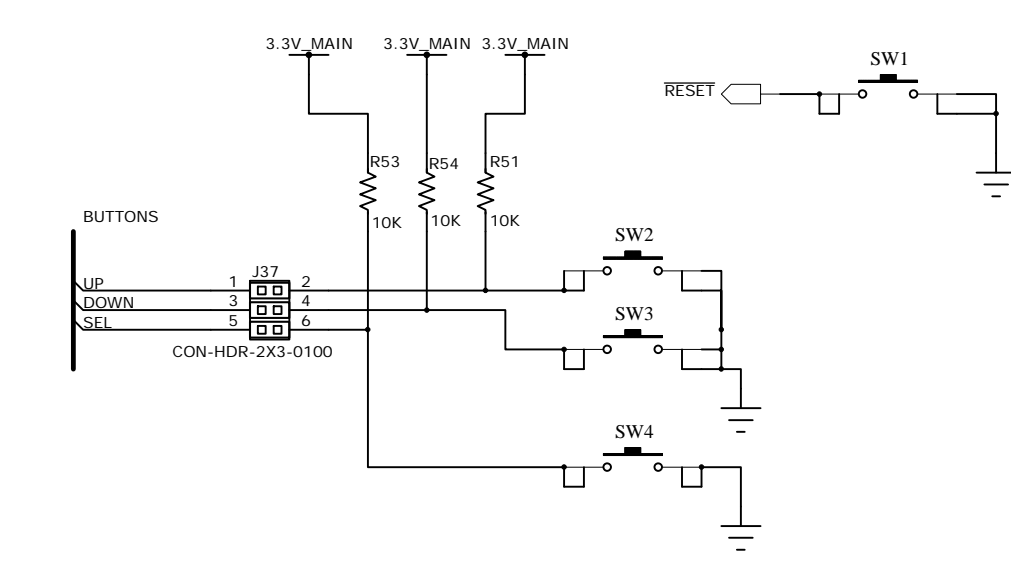

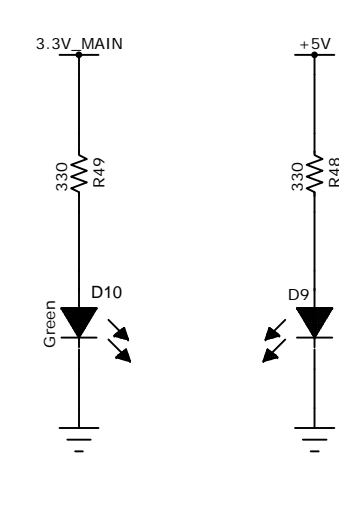

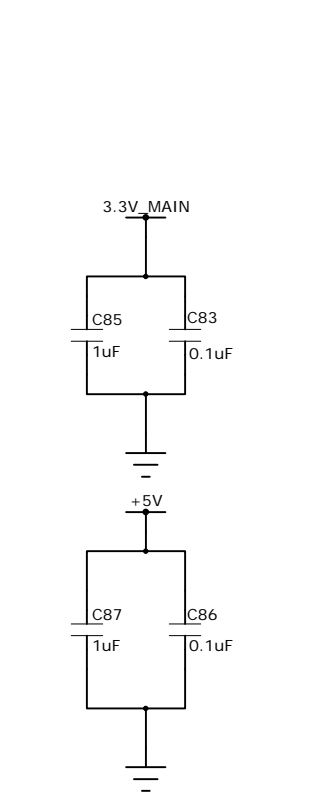

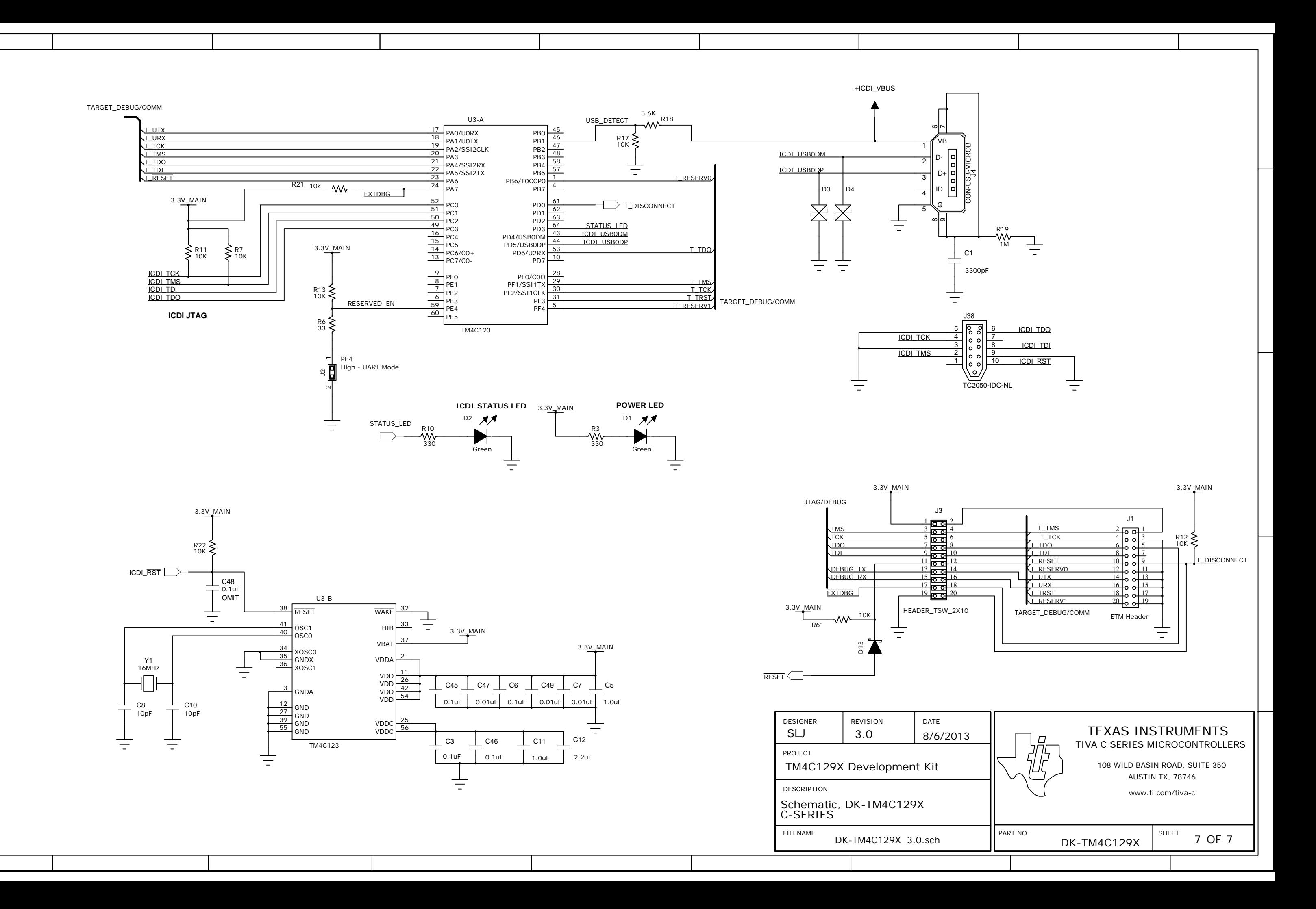

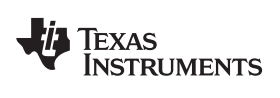

### **Revision History**

<span id="page-35-0"></span>NOTE: Page numbers for previous revisions may differ from page numbers in the current version.

#### **Changes from Original (October 2013) to A Revision** .................................................................................................... **Page**

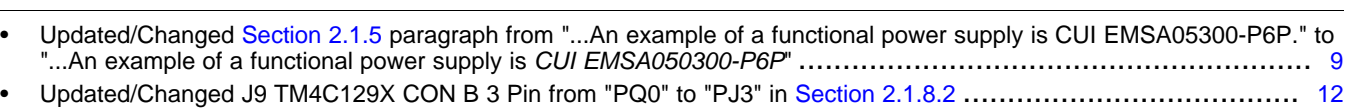

#### **STANDARD TERMS AND CONDITIONS FOR EVALUATION MODULES**

- 1. *Delivery:* TI delivers TI evaluation boards, kits, or modules, including demonstration software, components, and/or documentation which may be provided together or separately (collectively, an "EVM" or "EVMs") to the User ("User") in accordance with the terms and conditions set forth herein. Acceptance of the EVM is expressly subject to the following terms and conditions.
	- 1.1 EVMs are intended solely for product or software developers for use in a research and development setting to facilitate feasibility evaluation, experimentation, or scientific analysis of TI semiconductors products. EVMs have no direct function and are not finished products. EVMs shall not be directly or indirectly assembled as a part or subassembly in any finished product. For clarification, any software or software tools provided with the EVM ("Software") shall not be subject to the terms and conditions set forth herein but rather shall be subject to the applicable terms and conditions that accompany such Software
	- 1.2 EVMs are not intended for consumer or household use. EVMs may not be sold, sublicensed, leased, rented, loaned, assigned, or otherwise distributed for commercial purposes by Users, in whole or in part, or used in any finished product or production system.
- 2 *Limited Warranty and Related Remedies/Disclaimers*:
	- 2.1 These terms and conditions do not apply to Software. The warranty, if any, for Software is covered in the applicable Software License Agreement.
	- 2.2 TI warrants that the TI EVM will conform to TI's published specifications for ninety (90) days after the date TI delivers such EVM to User. Notwithstanding the foregoing, TI shall not be liable for any defects that are caused by neglect, misuse or mistreatment by an entity other than TI, including improper installation or testing, or for any EVMs that have been altered or modified in any way by an entity other than TI. Moreover, TI shall not be liable for any defects that result from User's design, specifications or instructions for such EVMs. Testing and other quality control techniques are used to the extent TI deems necessary or as mandated by government requirements. TI does not test all parameters of each EVM.
	- 2.3 If any EVM fails to conform to the warranty set forth above, TI's sole liability shall be at its option to repair or replace such EVM, or credit User's account for such EVM. TI's liability under this warranty shall be limited to EVMs that are returned during the warranty period to the address designated by TI and that are determined by TI not to conform to such warranty. If TI elects to repair or replace such EVM, TI shall have a reasonable time to repair such EVM or provide replacements. Repaired EVMs shall be warranted for the remainder of the original warranty period. Replaced EVMs shall be warranted for a new full ninety (90) day warranty period.
- 3 *Regulatory Notices:*
	- 3.1 *United States*
		- 3.1.1 *Notice applicable to EVMs not FCC-Approved:*

This kit is designed to allow product developers to evaluate electronic components, circuitry, or software associated with the kit to determine whether to incorporate such items in a finished product and software developers to write software applications for use with the end product. This kit is not a finished product and when assembled may not be resold or otherwise marketed unless all required FCC equipment authorizations are first obtained. Operation is subject to the condition that this product not cause harmful interference to licensed radio stations and that this product accept harmful interference. Unless the assembled kit is designed to operate under part 15, part 18 or part 95 of this chapter, the operator of the kit must operate under the authority of an FCC license holder or must secure an experimental authorization under part 5 of this chapter.

3.1.2 *For EVMs annotated as FCC – FEDERAL COMMUNICATIONS COMMISSION Part 15 Compliant:*

#### **CAUTION**

This device complies with part 15 of the FCC Rules. Operation is subject to the following two conditions: (1) This device may not cause harmful interference, and (2) this device must accept any interference received, including interference that may cause undesired operation.

Changes or modifications not expressly approved by the party responsible for compliance could void the user's authority to operate the equipment.

#### **FCC Interference Statement for Class A EVM devices**

NOTE: This equipment has been tested and found to comply with the limits for a Class A digital device, pursuant to part 15 of the FCC Rules. These limits are designed to provide reasonable protection against harmful interference when the equipment is operated in a commercial environment. This equipment generates, uses, and can radiate radio frequency energy and, if not installed and used in accordance with the instruction manual, may cause harmful interference to radio communications. Operation of this equipment in a residential area is likely to cause harmful interference in which case the user will be required to *correct the interference at his own expense.*

#### **FCC Interference Statement for Class B EVM devices**

NOTE: This equipment has been tested and found to comply with the limits for a Class B digital device, pursuant to part 15 of the FCC Rules. These limits are designed to provide reasonable protection against harmful interference in a residential installation. This equipment generates, uses and can radiate radio frequency energy and, if not installed and used in accordance with the instructions, may cause harmful interference to radio communications. However, there is no quarantee that interference will not occur in a particular installation. If this equipment does cause harmful interference to radio or television reception, which can be determined by turning the equipment off and on, the user is encouraged to try to correct the interference by one or more *of the following measures:*

- *Reorient or relocate the receiving antenna.*
- *Increase the separation between the equipment and receiver.*
- Connect the equipment into an outlet on a circuit different from that to which the receiver is connected.
- *Consult the dealer or an experienced radio/TV technician for help.*

#### 3.2 *Canada*

3.2.1 *For EVMs issued with an Industry Canada Certificate of Conformance to RSS-210*

#### **Concerning EVMs Including Radio Transmitters:**

This device complies with Industry Canada license-exempt RSS standard(s). Operation is subject to the following two conditions: (1) this device may not cause interference, and (2) this device must accept any interference, including interference that may cause undesired operation of the device.

#### **Concernant les EVMs avec appareils radio:**

Le présent appareil est conforme aux CNR d'Industrie Canada applicables aux appareils radio exempts de licence. L'exploitation est autorisée aux deux conditions suivantes: (1) l'appareil ne doit pas produire de brouillage, et (2) l'utilisateur de l'appareil doit accepter tout brouillage radioélectrique subi, même si le brouillage est susceptible d'en compromettre le fonctionnement.

#### **Concerning EVMs Including Detachable Antennas:**

Under Industry Canada regulations, this radio transmitter may only operate using an antenna of a type and maximum (or lesser) gain approved for the transmitter by Industry Canada. To reduce potential radio interference to other users, the antenna type and its gain should be so chosen that the equivalent isotropically radiated power (e.i.r.p.) is not more than that necessary for successful communication. This radio transmitter has been approved by Industry Canada to operate with the antenna types listed in the user guide with the maximum permissible gain and required antenna impedance for each antenna type indicated. Antenna types not included in this list, having a gain greater than the maximum gain indicated for that type, are strictly prohibited for use with this device.

#### **Concernant les EVMs avec antennes détachables**

Conformément à la réglementation d'Industrie Canada, le présent émetteur radio peut fonctionner avec une antenne d'un type et d'un gain maximal (ou inférieur) approuvé pour l'émetteur par Industrie Canada. Dans le but de réduire les risques de brouillage radioélectrique à l'intention des autres utilisateurs, il faut choisir le type d'antenne et son gain de sorte que la puissance isotrope rayonnée équivalente (p.i.r.e.) ne dépasse pas l'intensité nécessaire à l'établissement d'une communication satisfaisante. Le présent émetteur radio a été approuvé par Industrie Canada pour fonctionner avec les types d'antenne énumérés dans le manuel d'usage et ayant un gain admissible maximal et l'impédance requise pour chaque type d'antenne. Les types d'antenne non inclus dans cette liste, ou dont le gain est supérieur au gain maximal indiqué, sont strictement interdits pour l'exploitation de l'émetteur

#### 3.3 *Japan*

- 3.3.1 *Notice for EVMs delivered in Japan:* Please see [http://www.tij.co.jp/lsds/ti\\_ja/general/eStore/notice\\_01.page](http://www.tij.co.jp/lsds/ti_ja/general/eStore/notice_01.page) 日本国内に 輸入される評価用キット、ボードについては、次のところをご覧ください。 [http://www.tij.co.jp/lsds/ti\\_ja/general/eStore/notice\\_01.page](http://www.tij.co.jp/lsds/ti_ja/general/eStore/notice_01.page)
- 3.3.2 *Notice for Users of EVMs Considered "Radio Frequency Products" in Japan:* EVMs entering Japan may not be certified by TI as conforming to Technical Regulations of Radio Law of Japan.

If User uses EVMs in Japan, not certified to Technical Regulations of Radio Law of Japan, User is required by Radio Law of Japan to follow the instructions below with respect to EVMs:

- Use EVMs in a shielded room or any other test facility as defined in the notification #173 issued by Ministry of Internal Affairs and Communications on March 28, 2006, based on Sub-section 1.1 of Article 6 of the Ministry's Rule for Enforcement of Radio Law of Japan,
- 2. Use EVMs only after User obtains the license of Test Radio Station as provided in Radio Law of Japan with respect to EVMs, or
- 3. Use of EVMs only after User obtains the Technical Regulations Conformity Certification as provided in Radio Law of Japan with respect to EVMs. Also, do not transfer EVMs, unless User gives the same notice above to the transferee. Please note that if User does not follow the instructions above, User will be subject to penalties of Radio Law of Japan.

【無線電波を送信する製品の開発キットをお使いになる際の注意事項】 開発キットの中には技術基準適合証明を受けて いないものがあります。 技術適合証明を受けていないもののご使用に際しては、電波法遵守のため、以下のいずれかの 措置を取っていただく必要がありますのでご注意ください。

- 1. 電波法施行規則第6条第1項第1号に基づく平成18年3月28日総務省告示第173号で定められた電波暗室等の試験設備でご使用 いただく。
- 2. 実験局の免許を取得後ご使用いただく。
- 3. 技術基準適合証明を取得後ご使用いただく。
- なお、本製品は、上記の「ご使用にあたっての注意」を譲渡先、移転先に通知しない限り、譲渡、移転できないものとします。 上記を遵守頂けない場合は、電波法の罰則が適用される可能性があることをご留意ください。 日本テキサス・イ

ンスツルメンツ株式会社

東京都新宿区西新宿6丁目24番1号

西新宿三井ビル

- 3.3.3 *Notice for EVMs for Power Line Communication:* Please see [http://www.tij.co.jp/lsds/ti\\_ja/general/eStore/notice\\_02.page](http://www.tij.co.jp/lsds/ti_ja/general/eStore/notice_02.page) 電力線搬送波通信についての開発キットをお使いになる際の注意事項については、次のところをご覧ください。[http:/](http://www.tij.co.jp/lsds/ti_ja/general/eStore/notice_02.page) [/www.tij.co.jp/lsds/ti\\_ja/general/eStore/notice\\_02.page](http://www.tij.co.jp/lsds/ti_ja/general/eStore/notice_02.page)
- 4 *EVM Use Restrictions and Warnings:*
	- 4.1 EVMS ARE NOT FOR USE IN FUNCTIONAL SAFETY AND/OR SAFETY CRITICAL EVALUATIONS, INCLUDING BUT NOT LIMITED TO EVALUATIONS OF LIFE SUPPORT APPLICATIONS.
	- 4.2 User must read and apply the user guide and other available documentation provided by TI regarding the EVM prior to handling or using the EVM, including without limitation any warning or restriction notices. The notices contain important safety information related to, for example, temperatures and voltages.
	- 4.3 *Safety-Related Warnings and Restrictions:*
		- 4.3.1 User shall operate the EVM within TI's recommended specifications and environmental considerations stated in the user guide, other available documentation provided by TI, and any other applicable requirements and employ reasonable and customary safeguards. Exceeding the specified performance ratings and specifications (including but not limited to input and output voltage, current, power, and environmental ranges) for the EVM may cause personal injury or death, or property damage. If there are questions concerning performance ratings and specifications, User should contact a TI field representative prior to connecting interface electronics including input power and intended loads. Any loads applied outside of the specified output range may also result in unintended and/or inaccurate operation and/or possible permanent damage to the EVM and/or interface electronics. Please consult the EVM user guide prior to connecting any load to the EVM output. If there is uncertainty as to the load specification, please contact a TI field representative. During normal operation, even with the inputs and outputs kept within the specified allowable ranges, some circuit components may have elevated case temperatures. These components include but are not limited to linear regulators, switching transistors, pass transistors, current sense resistors, and heat sinks, which can be identified using the information in the associated documentation. When working with the EVM, please be aware that the EVM may become very warm.
		- 4.3.2 EVMs are intended solely for use by technically qualified, professional electronics experts who are familiar with the dangers and application risks associated with handling electrical mechanical components, systems, and subsystems. User assumes all responsibility and liability for proper and safe handling and use of the EVM by User or its employees, affiliates, contractors or designees. User assumes all responsibility and liability to ensure that any interfaces (electronic and/or mechanical) between the EVM and any human body are designed with suitable isolation and means to safely limit accessible leakage currents to minimize the risk of electrical shock hazard. User assumes all responsibility and liability for any improper or unsafe handling or use of the EVM by User or its employees, affiliates, contractors or designees.
	- 4.4 User assumes all responsibility and liability to determine whether the EVM is subject to any applicable international, federal, state, or local laws and regulations related to User's handling and use of the EVM and, if applicable, User assumes all responsibility and liability for compliance in all respects with such laws and regulations. User assumes all responsibility and liability for proper disposal and recycling of the EVM consistent with all applicable international, federal, state, and local requirements.
- 5. *Accuracy of Information:* To the extent TI provides information on the availability and function of EVMs, TI attempts to be as accurate as possible. However, TI does not warrant the accuracy of EVM descriptions, EVM availability or other information on its websites as accurate, complete, reliable, current, or error-free.
- 6. *Disclaimers:*
	- 6.1 EXCEPT AS SET FORTH ABOVE, EVMS AND ANY WRITTEN DESIGN MATERIALS PROVIDED WITH THE EVM (AND THE DESIGN OF THE EVM ITSELF) ARE PROVIDED "AS IS" AND "WITH ALL FAULTS." TI DISCLAIMS ALL OTHER WARRANTIES, EXPRESS OR IMPLIED, REGARDING SUCH ITEMS, INCLUDING BUT NOT LIMITED TO ANY IMPLIED WARRANTIES OF MERCHANTABILITY OR FITNESS FOR A PARTICULAR PURPOSE OR NON-INFRINGEMENT OF ANY THIRD PARTY PATENTS, COPYRIGHTS, TRADE SECRETS OR OTHER INTELLECTUAL PROPERTY RIGHTS.
	- 6.2 EXCEPT FOR THE LIMITED RIGHT TO USE THE EVM SET FORTH HEREIN, NOTHING IN THESE TERMS AND CONDITIONS SHALL BE CONSTRUED AS GRANTING OR CONFERRING ANY RIGHTS BY LICENSE, PATENT, OR ANY OTHER INDUSTRIAL OR INTELLECTUAL PROPERTY RIGHT OF TI, ITS SUPPLIERS/LICENSORS OR ANY OTHER THIRD PARTY, TO USE THE EVM IN ANY FINISHED END-USER OR READY-TO-USE FINAL PRODUCT, OR FOR ANY INVENTION, DISCOVERY OR IMPROVEMENT MADE, CONCEIVED OR ACQUIRED PRIOR TO OR AFTER DELIVERY OF THE EVM.
- 7. *USER'S INDEMNITY OBLIGATIONS AND REPRESENTATIONS.* USER WILL DEFEND, INDEMNIFY AND HOLD TI, ITS LICENSORS AND THEIR REPRESENTATIVES HARMLESS FROM AND AGAINST ANY AND ALL CLAIMS, DAMAGES, LOSSES, EXPENSES, COSTS AND LIABILITIES (COLLECTIVELY, "CLAIMS") ARISING OUT OF OR IN CONNECTION WITH ANY HANDLING OR USE OF THE EVM THAT IS NOT IN ACCORDANCE WITH THESE TERMS AND CONDITIONS. THIS OBLIGATION SHALL APPLY WHETHER CLAIMS ARISE UNDER STATUTE, REGULATION, OR THE LAW OF TORT, CONTRACT OR ANY OTHER LEGAL THEORY, AND EVEN IF THE EVM FAILS TO PERFORM AS DESCRIBED OR EXPECTED.
- 8. *Limitations on Damages and Liability:*
	- 8.1 *General Limitations*. IN NO EVENT SHALL TI BE LIABLE FOR ANY SPECIAL, COLLATERAL, INDIRECT, PUNITIVE, INCIDENTAL, CONSEQUENTIAL, OR EXEMPLARY DAMAGES IN CONNECTION WITH OR ARISING OUT OF THESE TERMS ANDCONDITIONS OR THE USE OF THE EVMS PROVIDED HEREUNDER, REGARDLESS OF WHETHER TI HAS BEEN ADVISED OF THE POSSIBILITY OF SUCH DAMAGES. EXCLUDED DAMAGES INCLUDE, BUT ARE NOT LIMITED TO, COST OF REMOVAL OR REINSTALLATION, ANCILLARY COSTS TO THE PROCUREMENT OF SUBSTITUTE GOODS OR SERVICES, RETESTING, OUTSIDE COMPUTER TIME, LABOR COSTS, LOSS OF GOODWILL, LOSS OF PROFITS, LOSS OF SAVINGS, LOSS OF USE, LOSS OF DATA, OR BUSINESS INTERRUPTION. NO CLAIM, SUIT OR ACTION SHALL BE BROUGHT AGAINST TI MORE THAN ONE YEAR AFTER THE RELATED CAUSE OF ACTION HAS OCCURRED.
	- 8.2 *Specific Limitations.* IN NO EVENT SHALL TI'S AGGREGATE LIABILITY FROM ANY WARRANTY OR OTHER OBLIGATION ARISING OUT OF OR IN CONNECTION WITH THESE TERMS AND CONDITIONS, OR ANY USE OF ANY TI EVM PROVIDED HEREUNDER, EXCEED THE TOTAL AMOUNT PAID TO TI FOR THE PARTICULAR UNITS SOLD UNDER THESE TERMS AND CONDITIONS WITH RESPECT TO WHICH LOSSES OR DAMAGES ARE CLAIMED. THE EXISTENCE OF MORE THAN ONE CLAIM AGAINST THE PARTICULAR UNITS SOLD TO USER UNDER THESE TERMS AND CONDITIONS SHALL NOT ENLARGE OR EXTEND THIS LIMIT.
- 9. *Return Policy.* Except as otherwise provided, TI does not offer any refunds, returns, or exchanges. Furthermore, no return of EVM(s) will be accepted if the package has been opened and no return of the EVM(s) will be accepted if they are damaged or otherwise not in a resalable condition. If User feels it has been incorrectly charged for the EVM(s) it ordered or that delivery violates the applicable order, User should contact TI. All refunds will be made in full within thirty (30) working days from the return of the components(s), excluding any postage or packaging costs.
- 10. *Governing Law:* These terms and conditions shall be governed by and interpreted in accordance with the laws of the State of Texas, without reference to conflict-of-laws principles. User agrees that non-exclusive jurisdiction for any dispute arising out of or relating to these terms and conditions lies within courts located in the State of Texas and consents to venue in Dallas County, Texas. Notwithstanding the foregoing, any judgment may be enforced in any United States or foreign court, and TI may seek injunctive relief in any United States or foreign court.

Mailing Address: Texas Instruments, Post Office Box 655303, Dallas, Texas 75265 Copyright © 2016, Texas Instruments Incorporated

#### **IMPORTANT NOTICE**

Texas Instruments Incorporated and its subsidiaries (TI) reserve the right to make corrections, enhancements, improvements and other changes to its semiconductor products and services per JESD46, latest issue, and to discontinue any product or service per JESD48, latest issue. Buyers should obtain the latest relevant information before placing orders and should verify that such information is current and complete. All semiconductor products (also referred to herein as "components") are sold subject to TI's terms and conditions of sale supplied at the time of order acknowledgment.

TI warrants performance of its components to the specifications applicable at the time of sale, in accordance with the warranty in TI's terms and conditions of sale of semiconductor products. Testing and other quality control techniques are used to the extent TI deems necessary to support this warranty. Except where mandated by applicable law, testing of all parameters of each component is not necessarily performed.

TI assumes no liability for applications assistance or the design of Buyers' products. Buyers are responsible for their products and applications using TI components. To minimize the risks associated with Buyers' products and applications, Buyers should provide adequate design and operating safeguards.

TI does not warrant or represent that any license, either express or implied, is granted under any patent right, copyright, mask work right, or other intellectual property right relating to any combination, machine, or process in which TI components or services are used. Information published by TI regarding third-party products or services does not constitute a license to use such products or services or a warranty or endorsement thereof. Use of such information may require a license from a third party under the patents or other intellectual property of the third party, or a license from TI under the patents or other intellectual property of TI.

Reproduction of significant portions of TI information in TI data books or data sheets is permissible only if reproduction is without alteration and is accompanied by all associated warranties, conditions, limitations, and notices. TI is not responsible or liable for such altered documentation. Information of third parties may be subject to additional restrictions.

Resale of TI components or services with statements different from or beyond the parameters stated by TI for that component or service voids all express and any implied warranties for the associated TI component or service and is an unfair and deceptive business practice. TI is not responsible or liable for any such statements.

Buyer acknowledges and agrees that it is solely responsible for compliance with all legal, regulatory and safety-related requirements concerning its products, and any use of TI components in its applications, notwithstanding any applications-related information or support that may be provided by TI. Buyer represents and agrees that it has all the necessary expertise to create and implement safeguards which anticipate dangerous consequences of failures, monitor failures and their consequences, lessen the likelihood of failures that might cause harm and take appropriate remedial actions. Buyer will fully indemnify TI and its representatives against any damages arising out of the use of any TI components in safety-critical applications.

In some cases, TI components may be promoted specifically to facilitate safety-related applications. With such components, TI's goal is to help enable customers to design and create their own end-product solutions that meet applicable functional safety standards and requirements. Nonetheless, such components are subject to these terms.

No TI components are authorized for use in FDA Class III (or similar life-critical medical equipment) unless authorized officers of the parties have executed a special agreement specifically governing such use.

Only those TI components which TI has specifically designated as military grade or "enhanced plastic" are designed and intended for use in military/aerospace applications or environments. Buyer acknowledges and agrees that any military or aerospace use of TI components which have *not* been so designated is solely at the Buyer's risk, and that Buyer is solely responsible for compliance with all legal and regulatory requirements in connection with such use.

TI has specifically designated certain components as meeting ISO/TS16949 requirements, mainly for automotive use. In any case of use of non-designated products, TI will not be responsible for any failure to meet ISO/TS16949.

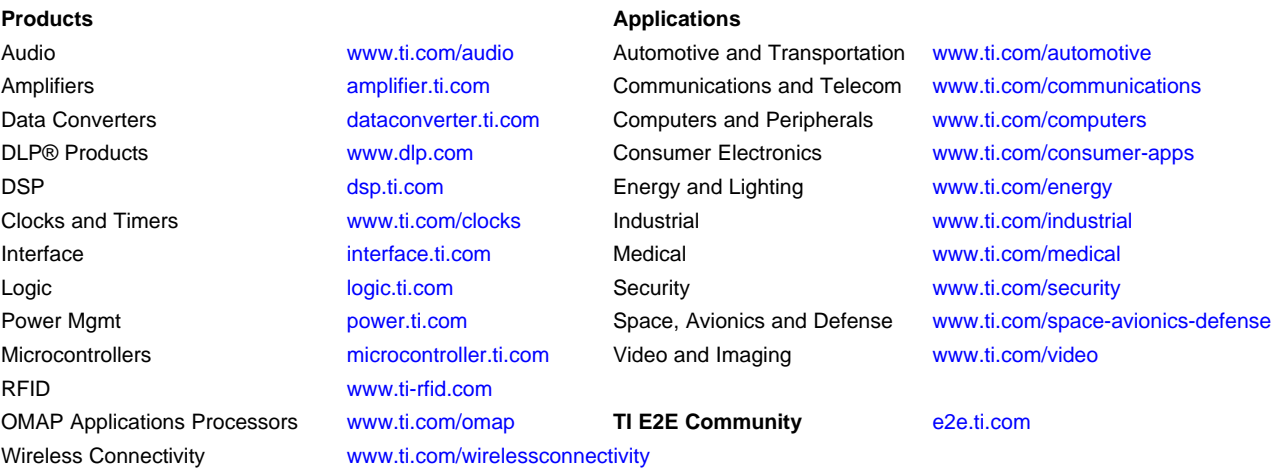

Mailing Address: Texas Instruments, Post Office Box 655303, Dallas, Texas 75265 Copyright © 2016, Texas Instruments Incorporated